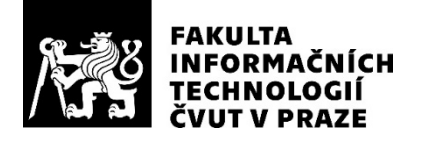

## ZADÁNÍ BAKALÁŘSKÉ PRÁCE

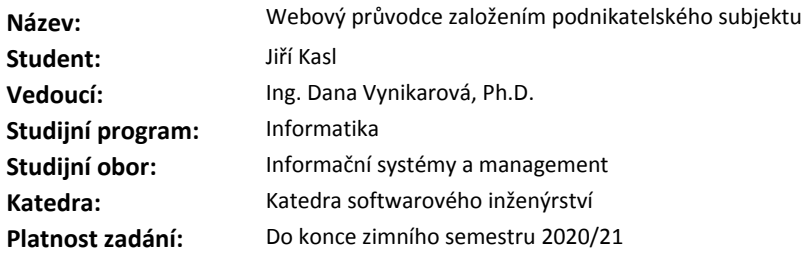

#### **Pokyny pro vypracování**

Cílem bakalářské práce je tvorba příručky, pomocí které uživatel dokáže vytvořit kostru podnikatelského plánu a na základě této znalosti zvolit vhodnou formu podnikání. Příručka bude realizována ve formě webové aplikace - webového průvodce.

- proveďte analýzu problémové domény podnikání a podmínek založení firmy v České republice, včetně podmínek legislativních

- zhodnoťte výhody a nevýhody podnikání ve srovnání se zaměstnaneckým poměrem

- vypracujte teoretickou rešerši tvorby a významu podnikatelského plánu

- zanalyzujte existující aplikace zaměřené na doménu podnikání

- navrhněte a implementujte prototyp webové aplikace průvodce podnikatelským plánem a volbou formy podnikání

- zhodnoťte ekonomické přínosy a náklady na tvorbu a provoz webové aplikace

#### **Seznam odborné literatury**

Dodá vedoucí práce.

Ing. Michal Valenta, Ph.D. vedoucí katedry

doc. RNDr. Ing. Marcel Jiřina, Ph.D. děkan

V Praze dne 4. června 2019

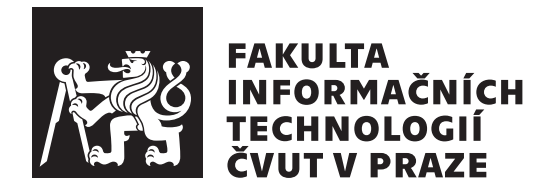

Bakalářská práce

### **Webový průvodce založením podnikatelského subjektu**

Katedra softwarového inženýrství Vedoucí práce: Ing. Dana Vynikarová, Ph.D.

6. ledna 2020

## **Poděkování**

Děkuji paní Ing. Daně Vynikarové, Ph.D., za její ochotu a vstřícnost při vedení mé bakalářské práce. Dále děkuji rodině a přátelům za podporu v průběhu celého studia.

## **Prohlášení**

Prohlašuji, že jsem předloženou práci vypracoval samostatně a že jsem uvedl veškeré použité informační zdroje v souladu s Metodickým pokynem o etické přípravě vysokoškolských závěrečných prací.

Beru na vědomí, že se na moji práci vztahují práva a povinnosti vyplývající ze zákona č. 121/2000 Sb., autorského zákona, ve znění pozdějších předpisů. V souladu s ust. § 46 odst. 6 tohoto zákona tímto uděluji nevýhradní oprávnění (licenci) k užití této mojí práce, a to včetně všech počítačových programů, jež jsou její součástí či přílohou, a veškeré jejich dokumentace (dále souhrnně jen "Dílo"), a to všem osobám, které si přejí Dílo užít. Tyto osoby jsou oprávněny<br>Dílo Dílo užít jakýmkoli způsobem, který nesnižuje hodnotu Díla, a za jakýmkoli účelem (včetně užití k výdělečným účelům). Toto oprávnění je časově, teritoriálně i množstevně neomezené. Každá osoba, která využije výše uvedenou licenci, se však zavazuje udělit ke každému dílu, které vznikne (byť jen zčásti) na základě Díla, úpravou Díla, spojením Díla s jiným dílem, zařazením Díla do díla souborného či zpracováním Díla (včetně překladu), licenci alespoň ve výše uvedeném rozsahu a zároveň zpřístupnit zdrojový kód takového díla alespoň srovnatelným způsobem a ve srovnatelném rozsahu, jako je zpřístupněn zdrojový kód Díla.

V Praze dne 6. ledna 2020 . . .. . .. . .. . .. . .. . .. . .

České vysoké učení technické v Praze Fakulta informačních technologií © 2020 Jiří Kasl. Všechna práva vyhrazena.

*Tato práce vznikla jako školní dílo na Českém vysokém učení technickém v Praze, Fakultě informačních technologií. Práce je chráněna právními předpisy a mezinárodními úmluvami o právu autorském a právech souvisejících s právem autorským. K jejímu užití, s výjimkou bezúplatných zákonných licencí a nad rámec oprávnění uvedených v Prohlášení na předchozí straně, je nezbytný souhlas autora.*

#### **Odkaz na tuto práci**

Kasl, Jiří. *Webový průvodce založením podnikatelského subjektu*. Bakalářská práce. Praha: České vysoké učení technické v Praze, Fakulta informačních technologií, 2020.

## **Abstrakt**

Práce se zabývá tvorbou webového průvodce, který krok za krokem provede uživatele vytvářením podnikatelského plánu. V teoretické části, která je rozdělena do několika kapitol, je popsán význam a struktura podnikatelského plánu. Teoretická část také obsahuje informace o daňovém systému v ČR a o nákladech obětované příležitosti.

Poslední kapitola se zabývá praktickou částí práce, výslednou implementací a testováním prototypu, který byl úspěšně nasazen. Prototyp informuje uživatele o nejdůležitějších volbách, které by měl učinit před začátkem podnikání. Na základě získaných dat od uživatele vytvoří kostru podnikatelského plánu, kterou si bude moci uživatel uložit.

**Klíčová slova** podnikatelský plán, studie proveditelnosti, SWOT analýza, marketing, webový průvodce podnikáním

## **Abstract**

The work deals with creating a web guide that guides the user step by step throgh creating a business plan. The theoretical part, which is divided into several chapters, describes the meaning and structure of the business plan. The theoretical part contains information about the tax system of the Czech Republic and about opportunity costs.

The last chapter is about practical part of the work, the resulting implementation and testing of the prototype that was deployed. Prototyp informs users about the most important choices they should make before starting a business. Based on the data obtained from the user creates a outline of business plan, that the user can save.

**Keywords** business plan, feasibility study, SWOT analysis, marketing, web guide of business

# **Obsah**

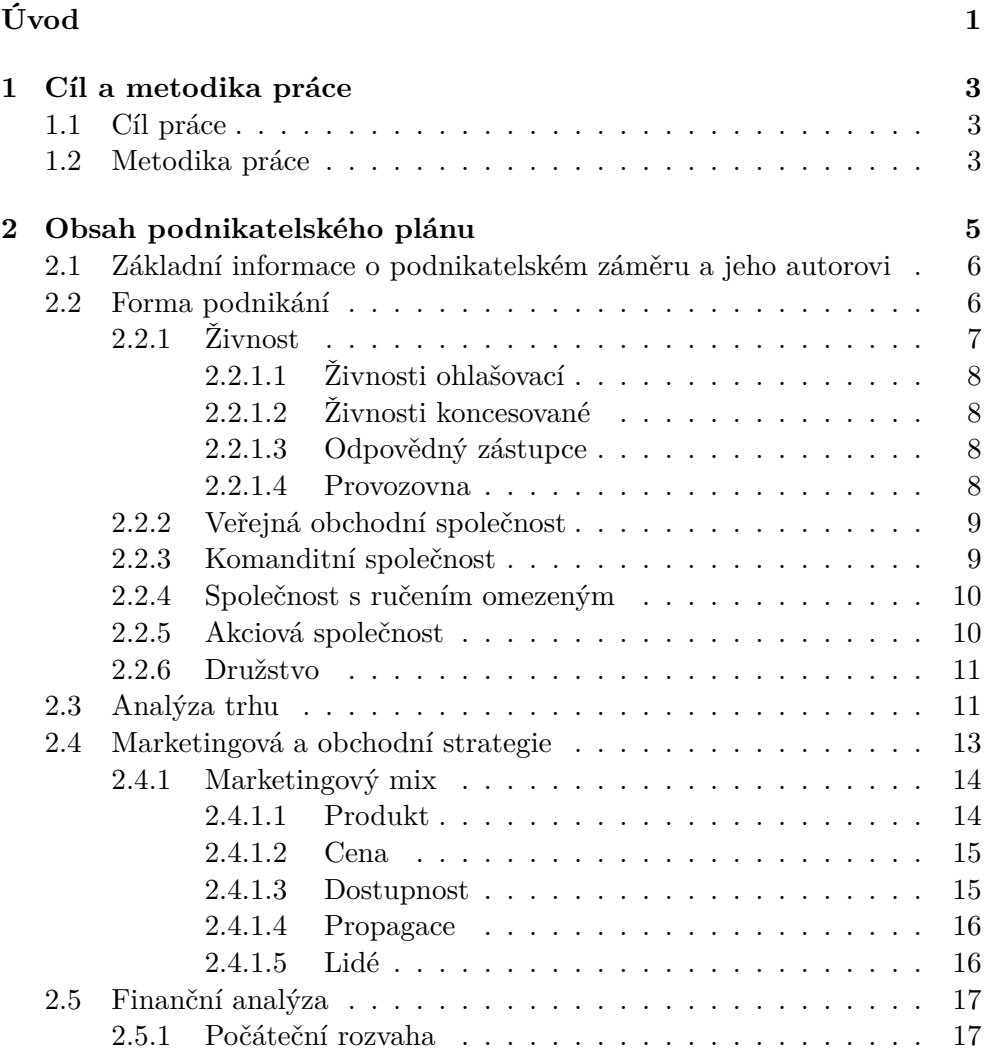

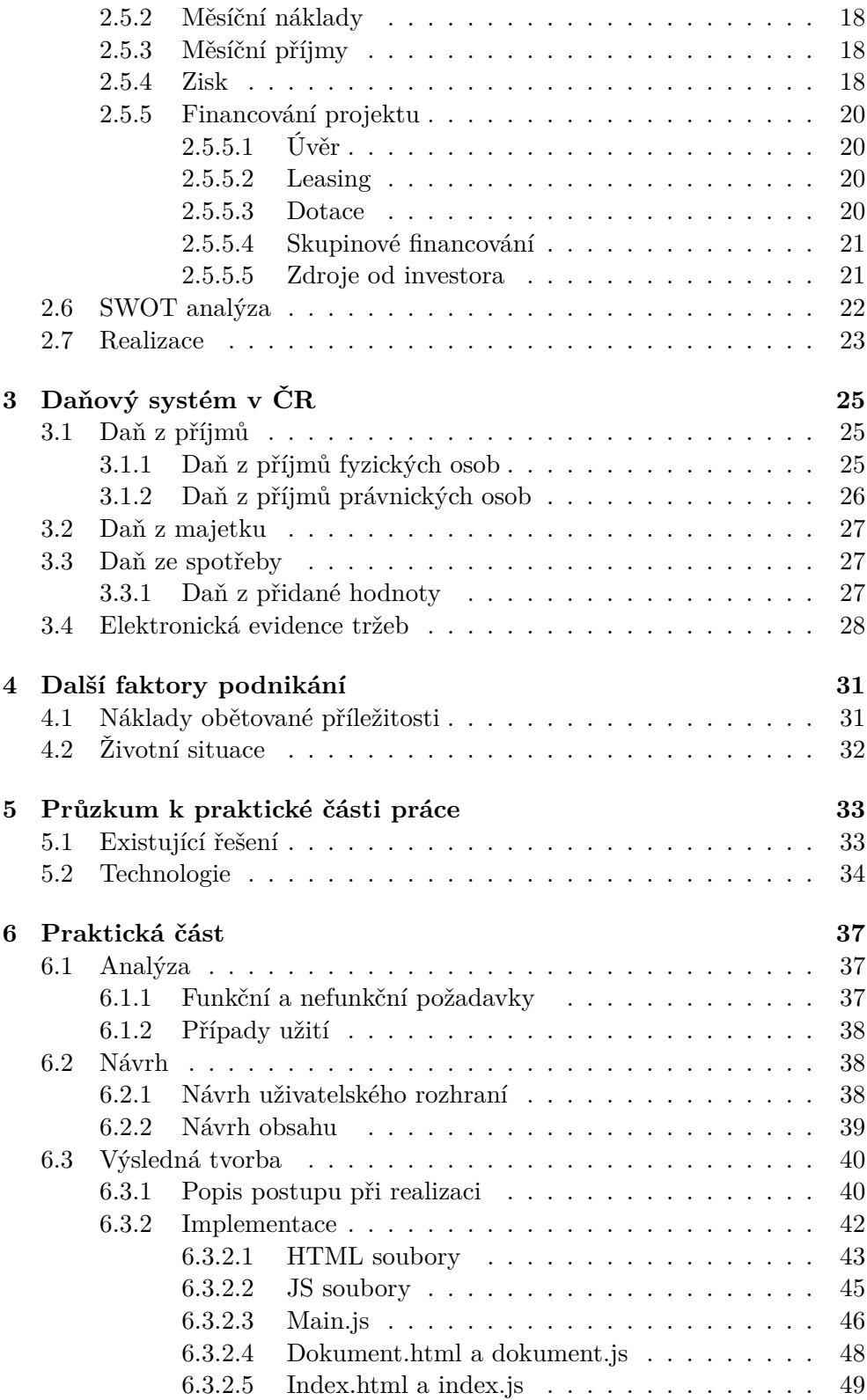

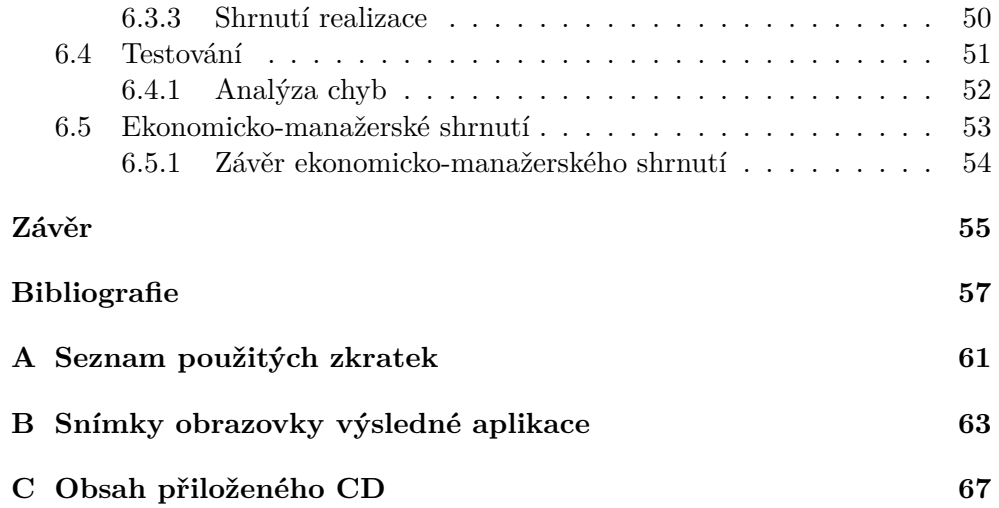

# **Seznam obrázků**

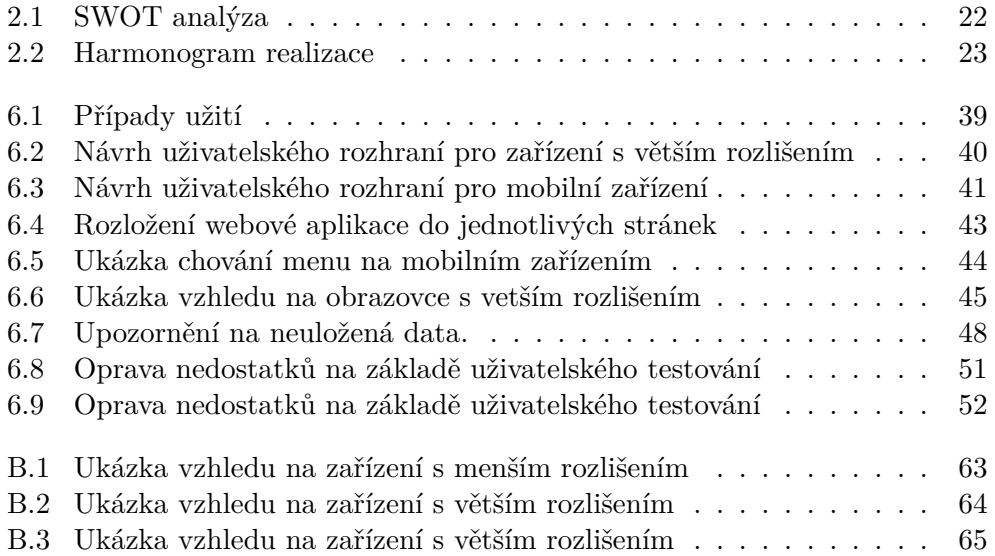

# **Seznam tabulek**

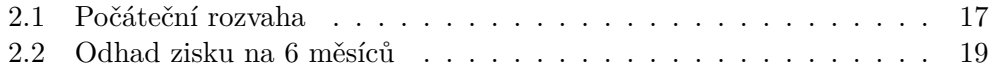

# **Seznam ukázek kódu**

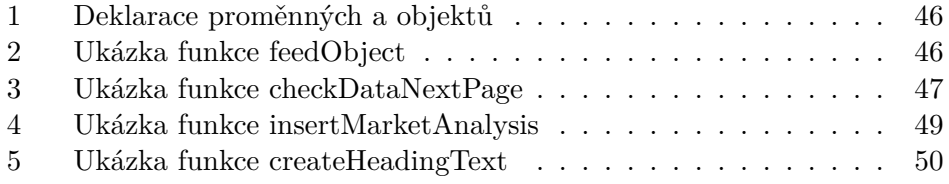

# **Úvod**

<span id="page-20-0"></span>Každý, kdo chce začít podnikat musí mít základní ekonomické a právnické znalosti. Na trhu existuje velké množství literatury, která není vždy aktuální díky rychle se měnící legislativě. Velmi zruční a šikovní lidé, kteří by se mohli prosadit jako živnostníci, nebo lidé se skvělým nápadem, který by mohl zkvalitnit ostatním lidem život, setrvávají v zaměstnání. Jedním důvodem je složitost dnešního právního systému nebo strach z neúspěchu.

Cílem této práce je vytvořit prototyp webového průvodce, který krok za krokem provede člověka každým rozhodnutím, které musí začínající podnikatel učinit. Oproti literatuře má webový průvodce potenciál zůstat aktuální i přes nově vznikající zákony a změny na trhu.

Je předpokládáno, že uživatelem průvodce budou spíše laici. Z tohoto důvodu tato práce obsahuje pouze základní analýzy, které každý uživatel zvládne provést a které mu napoví jak úspěšné či neúspěšné jeho podnikání bude.

Zároveň tato práce napoví, jak časově, finančně a psychicky může být podnikání náročné. Dále také připomene zaměstnanecké benefity, jako jsou stravenky, placená dovolená, ale také pocit jistoty. O všechny tyto benefity začínající podnikatel přijde.

V teoretické části práce je popsána struktura podnikatelského plánu. Vypracování podnikatelského plánu přiměje budoucího podnikatele dohledat a analyzovat informace a všimnout si rizik spojených s podnikáním, které by jinak mohl přehlédnout.

Teoretická část také obsahuje analýzu existujících řešení tvorby podnikatelských plánů a informace o vybraných technologiích, které byly použity na vypracování praktické části.

V praktické části je popsán návrh a implementace prototypu, také jeho nasazení a otestování.

# Kapitola **1**

## <span id="page-22-0"></span>**Cíl a metodika práce**

Tato kapitola obsahuje detailní popis cíle práce a postupu, kterým bylo cíle dosaženo.

### <span id="page-22-1"></span>**1.1 Cíl práce**

Hlavním cílem této bakalářské práce je vytvořit prototyp webové aplikace, která uživatele provede krok za krokem analýzou podnikatelského záměru a pomůže mu převést jeho myšlenku v kostru podnikatelského plánu. Druhým dílčím cílem je identifikovat důležitá rozhodnutí a činy, které je nutné vykonat před začátkem každého podnikání. Přesně k tomu je určen podnikatelský plán, který je popsán v teoretické části práce. Dílčím cílem je vyřešit technickou stránku tvorby webové aplikace. Vybrat vhodné technologie a nástroje. Osvojit si je a pomocí nich prototyp aplikaci vytvořit. Posledním dílčím cílem je zhodnotit ekonomické přínosy a náklady tvorby a provozu webové aplikace.

### <span id="page-22-2"></span>**1.2 Metodika práce**

Je nutné dohledat dostatečné množství zdrojů. Na základě získaných informací identifikovat nejdůležitější kroky, které musí být provedeny při zakládaní podnikání a které musí být zmíněné v podnikatelském plánu. Také je potřeba prostudovat možnosti tvorby webových stránek a aplikací a vyhledat na internetu webové stránky, zabývající se podobnou tématikou.

Na základě této rešerše navrhnout a sepsat požadavky na prototyp webového průvodce tvorby podnikatelského plánu. Pomocí vybraných technologií ho implementovat.

Na závěr provést shrnutí celé práce a provést zhodnocení ekonomických přínosů a nákladů webové aplikace.

# Kapitola **2**

## <span id="page-24-0"></span>**Obsah podnikatelského plánu**

Na začátku této kapitoly je vysvětlen pojem podnikatelský plán a jeho přínosy. Dále je zde popsána struktura podnikatelského plánu.

**Podnikatelský plán** je dokument popisují všechny důležité kroky vedoucí k založení podnikání. Obsahuje informace o autorovi a jeho nápadu. Detailně popisuje strategii, která povede k naplnění vytyčených cílů, a vysvětluje proč k naplnění těchto cílů dojde. [[1](#page-76-0), [2](#page-76-1)]

Napsání podnikatelského plánu vyžaduje prozkoumat trh, vyhledat konkurenci a obhájit, v čem ji nový produkt překonává. Také vysvětlit, proč o produkt bude zájem a najít potenciální zákazníky. Stanovit marketingovou a finanční strategii. A detailně popsat harmonogram činností, které je potřeba vykonat. [[1](#page-76-0), [2](#page-76-1)]

Při psaní podnikatelského plánu je důležité dodržovat několik základních pravidel. Podnikatelský plán by měl být srozumitelný, stručný, logický a pravdivý.

- Před použitím odborné terminologie ji důkladně vysvětlit. Nepsat dlouhá souvětí obsahující několik myšlenek. Používat obrázky, tabulky a jiné grafické reprezentace myšlenek, když je to vhodné.
- Potenciální investor má mnoho jiných aktivit. Je důležité, aby podnikatelský plán nebyl zbytečně obsáhlý a neobsahoval kapitoly, které nejsou podstatné.
- Jednotlivé kapitoly a odstavce na sebe musí navazovat. Současně je důležité, aby obsah jednoho odstavce nebyl v rozporu s jiným.
- Investor očekává, že budou splněny sliby a závazky uvedené v podnikatelském plánu. Zveličování projektu nutně povede k nedosažení cílů. [[2](#page-76-1), str. 5–7]

Správně napsaný podnikatelský plán nám přináší několik benefitů.

- Přiměje podnikatele zastavit se a vše pečlivě naplánovat a promyslet. Uvědomit si rizika a problémy ještě předtím než nastanou.
- Podnikatelský plán, který obsahuje cíle a harmonogram, dává jeho autorovi zpětnou vazbu o úspěšnosti jeho podnikání. [[1](#page-76-0), str. 1]
- Největším přínosem je zvýšení šance na získání potřebných finančních prostředků od bank a potenciálních investorů. [\[2,](#page-76-1) str. 5]. Také nám může usnadnit získat partnera pro podnikání. [\[1,](#page-76-0) str. 9]

Obsah podnikatelského plánu se může lišit podle účelu a investorů na které cílíme. Pokud bychom se pokoušeli získat podporu města, bude nejspíš městkou radu zajímat, jak náš záměr ovlivní životní podmínky ve městě, například nezaměstnanost. Zatímco když budeme cílit na konkrétního investora, který je známý svým bojem za životní prostředí, zdůrazníme kapitolu o ekologickém dopadu. [\[2](#page-76-1), str. 7] Následující kapitoly obsahují nejdůležitější body, které by měl obsahovat každý podnikatelský plán.

### <span id="page-25-0"></span>**2.1 Základní informace o podnikatelském záměru a jeho autorovi**

Na začátku je nutné ve stručnosti popsat produkt. Kromě produktu bude investora zajímat, kdo za nápadem stojí a kdo ho bude realizovat. Proto je vhodné uvést i pár řádek o autorovi a jeho případných společnicích. [[2](#page-76-1), str. 8]

### <span id="page-25-1"></span>**2.2 Forma podnikání**

Při založení podniku je důležité zvolit správnou formu podnikání. Je důležité vzít v potaz administrativní a finanční zátěž, počet zakladatelů, daňové zatížení a rozsah ručení. [[3](#page-76-2), str. 26–27]

Podnikat lze jako fyzická nebo jako právnická osoba. Fyzická osoba je každý člověk, má právní osobnost od narození až do smrti. Každý člověk odpovídá za své jednání, jestli je schopný ho posoudit a ovládnout. Právnická osoba vzniká dnem zápisu do veřejného rejstříku. [[4](#page-76-3)]

Podnikatel je fyzická nebo právnická osoba provozující na základě živnostenského oprávnění nebo jiné smlouvy činnost za účelem dosažení zisku. Občanský zákoník obsahuje podrobnější definici: *" Kdo samostatně vykonává na vlastní účet a odpovědnost výdělečnou činnost živnostenským nebo obdobným způsobem se záměrem činit tak soustavně za účelem dosažení zisku, je považován se zřetelem k této činnosti za podnikatele."* [[4\]](#page-76-3)

Z toho vyplývá, že každý podnikatel si musí zvolit jednu z následujících forem podnikání:

- Živnost
	- **–** Ohlašovací
	- **–** Koncesované
- Obchodní korporaci
	- **–** Veřejná obchodní společnost
	- **–** Akciová společnost
	- **–** Společnost s ručením omezeným
	- **–** Komanditní společnost
	- **–** Družstvo

Živností je soustavná činnost provozovaná samostatně, vlastním jménem, na vlastní odpovědnost, za účelem dosažení zisku a za podmínek stanovených Živnostenským zákonem. [[5](#page-76-4)]

Obchodní korporací je myšlena jakákoliv obchodní společnost. Obchodní korporace se zakládá společenskou smlouvou. V případě jednoho zakladatele zakladatelskou listinou. Vždy se musí určit název, sídlo právnické osoby, předmět činnosti a jak se vytváří statutární orgán a kdo jsou jeho členové. [\[6\]](#page-76-5)

Statutární orgán tvoří osoby oprávněné jednat za právnickou osobou. Statutární orgán může být kolektivní nebo individuální. Vkladem je peněžní vyjádřeni hodnoty, kterou se zavazuje společník nebo budoucí společník do společnosti vložit za účelem nabytí nebo zvýšení účasti společnosti. Lze vložit peníze nebo věc, kterou je předtím potřeba nechat ocenit. Součtem všech vkladů získáme základní kapitál. [[6](#page-76-5)]

### <span id="page-26-0"></span>**2.2.1 Živnost**

Pro provozování živnosti musíme vždy minimálně splnit všeobecné podmínky (svéprávnost, bezúhonnost). Svéprávnost lze nahradit souhlasem zákonného zástupce nezletilého. Za bezúhonnou se nepovažuje osoba, která byla pravomocně odsouzena za trestný čin spáchaný úmyslně nebo v souvislosti s podnikáním. Bezúhonnost se prokazuje výpisem z evidence Rejstříku trestů. [\[5\]](#page-76-4)

Dle [[5](#page-76-4)] se živnosti dělí na:

- Ohlašovací
	- **–** Řemeslné
	- **–** Vázané
	- **–** Volné
- Koncesované

#### <span id="page-27-0"></span>**2.2.1.1 Živnosti ohlašovací**

Živnosti ohlašovací smějí být provozovány na základě ohlášení při splnění stanovených podmínek. Fyzická osoba je povinna se ohlásit živnostenskému úřadu před začatém podnikání. V ohlášení uvede své jméno, příjmení, adresu sídla, předmět podnikání a přiloží výpis z evidence trestů, doklady prokazující její odbornou způsobilost, doklad prokazující právní důvod pro užívání prostor, do nichž umístila sídlo, liší-li se od jejího bydliště, a doklad o zaplacení správního poplatku.[[5](#page-76-4)]

Mezi živnosti řemeslné patří truhlářství, řeznictví, zednictví, malířství a mnoho dalších. Všechny jsou uvedené v příloze č. 1 Živnostenského zákona. K provozování živnosti řemeslné je potřeba odborná způsobilost. Odbornou způsobilostí je myšleno vzdělaní a praxe v daném oboru. Tu lze doložit doklady o dosaženém vzdělání a vykonané praxi. [\[5\]](#page-76-4)

Mezi živnosti vázané patří geologické práce, zpracování tabáku a výroba tabákových výrobků, oční optika. Další jsou uvedené v příloze č. 2 Živnostenského zákona, kde jsou také uvedeny zvláštní právní předpisy, které je potřeba pro provozování dané živnosti splnit. [[5](#page-76-4)]

Mezi živnosti volné patří fotografické služby, reklamní činnost, lektorská činnost, pořádání kurzů, služby v oblasti administrativní správy. Další jsou uvedené v příloze č. 4 Živnostenského zákona. Pro provozování živnosti volné stačí splnit všeobecné podmínky. [\[5\]](#page-76-4)

#### <span id="page-27-1"></span>**2.2.1.2 Živnosti koncesované**

Pro provozování živnosti koncesované je nutné získat koncesi (povolení). Mezi koncesované živnosti patří výroba a úprava lihu, výzkum, vývoj, výroba, ničení, nákup, prodej a skladovaní výbušnin, služby soukromých detektivů. V příloze č. 3 Živnostenského zákona najdeme mnoho dalších živností, včetně požadavků na odbornost, zvláštní způsobilost a orgán státní správy, který vydává koncesi. [[5\]](#page-76-4)

#### <span id="page-27-2"></span>**2.2.1.3 Odpovědný zástupce**

V případě, že podnikatel nesplňuje požadované podmínky, může provozovat živnost prostřednictvím odpovědného zástupce. Odpovědný zástupce je osoba ustanovená podnikatelem, kterému odpovídá za provoz živnosti a dodržovaní předpisů. [\[5\]](#page-76-4)

#### <span id="page-27-3"></span>**2.2.1.4 Provozovna**

Provozovna je prostor, ve kterém je živnost provozována. Pokud je provozovna umístěna v bytě, který není ve vlastnictví podnikatele, musí mít podnikatel souhlas majitele. Podnikatel je povinen zajistit, aby provozovna byla způsobilá pro provozování živnosti podle předpisů. Provozovna určená pro prodej zboží musí být trvale a viditelně označená obchodní firmou nebo celým jménem podnikatele. [\[5](#page-76-4)]

#### <span id="page-28-0"></span>**2.2.2 Veřejná obchodní společnost**

Podmínky podnikaní právnické osoby upravuje zákon o obchodních korporací.

Veřejnou obchodní společnost musí řídit alespoň dvě osoby. Tyto osoby ručí za její dluhy společně a nerozdílně. Společníkem nemůže být ten, na jehož majetek byl v posledních třech letech prohlášen konkurs. V případě, že je společníkem právnická osoba, musí pověřit fyzickou osobu, která vykonává práva a povinnosti. Každý společník má právo vidět veškeré doklady společnosti. [[6](#page-76-5)]

Společenská smlouva musí obsahovat jméno firmy, předmět podnikání a jméno a příjmení všech společníků. V případě právnických osob pouze název právnické osoby. Společenskou smlouvu lze měnit pouze dohodou všech společníků. Změnu, která omezuje práva některých společníků, musí odsouhlasit společníci jejíž práva se mění. Společník může do společnosti přistoupit nebo vystoupit změnou společenské smlouvy. [\[6\]](#page-76-5)

Nový společník ručí za všechny dluhy společnosti, i za ty které vznikly před jeho příchodem do společnosti. Při odchodu ze společnosti ručí společník pouze za dluhy, které vznikly před jeho odchodem. Ve společenské smlouvě mohou být ujednána další práva a povinnosti. Může určit, kteří společnici budou ve statutárním orgánu, v jaké výši a jak se budou moci vkládat vklady do společnosti, nebo upravovat poměr podílů jednotlivých společníků. [[6\]](#page-76-5)

Podle [[6](#page-76-5)] není-li ve společenské smlouvě ujednáno něco jiného, potom platí následující:

- Statutárním orgánem jsou všichni společníci.
- Podíly všech společníků jsou rovnocenné a každý má jeden hlas.
- Každý společník má právo domáhat se náhrady újmu, kterou způsobil jiný společník.
- Společník nesmí podnikat ve stejném předmětu podnikání, ani být ve statutárním nebo jiném orgánu jiné obchodní korporace s obdobným předmětem podnikání.
- Společník má právo na podíl na zisku ve výši 25 % ze svého vkladu. Jestliže zisk k vyplacení této části nestačí, rozdělí se mezi společníky v poměru částek jejich vkladů.

#### <span id="page-28-1"></span>**2.2.3 Komanditní společnost**

V komanditní společnosti jsou dva druhy společníků. Těmi jsou komplementáři a komandisté. Komplementáři ručí za dluhy společnosti neomezeně, zatímco komandisté ručí omezeně. Podíly komandistů se určují podle poměru jejich vkladu. [[6](#page-76-5)]

Společenská smlouva obsahuje navíc informaci o tom, který ze společníků je komplementář a který komandista, a výši vkladu každého komandisty. [[6](#page-76-5)]

Podle [\[6\]](#page-76-5) není-li ve společenské smlouvě určeno jinak, potom

- Statutárním orgánem jsou všichni komplementáři.
- O věcech, které nepřísluší statutárnímu orgánu, rozhodují všichni společníci.
- Zisk a ztráta se dělí mezi společnost a komplementáře na polovinu.

#### <span id="page-29-0"></span>**2.2.4 Společnost s ručením omezeným**

Dle [[6](#page-76-5)] u společnosti s ručením omezeným ručí všichni společnici do výše svých neplacených vkladů. Jestliže společenská smlouva neurčí jinak, potom

- Podíl společníka ve společnosti se určuje poměrem jeho vkladu a základního kapitálu společnosti.
- Minimální výše vkladu je 1 Kč.

Jestliže to společenská smlouva umožní, může podíl společníka být reprezentován kmenovým listem. Kmenový list je cenný papír, ovšem nemůže být nabízen k obchodování na veřejném trhu. Kmenový list obsahuje identifikaci společnosti, výši vkladu připadající na podíl, identifikaci společníka, kterému kmenový list patří. [[6](#page-76-5)]

Každý společník musí být zapsaný v seznamu společníků. Je nutné uvést jméno a bydliště společníka. Když společnost používá kmenové listy, je nutné uvést i číslo kmenového listu. [\[6\]](#page-76-5)

Společenská smlouva obsahuje výši vkladu a připadající podílí na vklad, vkladovou povinnost zakladatele, včetně data jejího splnění. [\[6](#page-76-5)]

#### <span id="page-29-1"></span>**2.2.5 Akciová společnost**

Akciová společnost má základní kapitál rozvržen na určitý počet akcií. Akcie je cenný papír, se kterým jsou spojena práva a povinnosti akcionáře. Základní kapitál musí být minimálně 2 000 000 Kč nebo 80 000 EUR. [\[6\]](#page-76-5)

Nejvyšším orgánem je valná hromada. Valná hromada je schopná rozhodovat, dostaví-li se akcionáři, kteří dohromady vlastní akcie, jejichž hodnota přesahuje alespoň 30 % základního kapitálu společnosti. Akcionáři mají právo hlasovat na valné hromadě. Valnou hromadu svolává statutární orgán nejméně jednou za rok. [\[6\]](#page-76-5)

Dle [[6](#page-76-5)] valná hromada rozhoduje usnesením a má pravomoc:

- měnit stanovy,
- měnit výši základního kapitálu,
- zvolit nebo odvolat představenstvo či ředitele,
- rozhodnout o zrušení společnosti,
- schválit rozdělení likvidačního zůstatku.

Akciová společnost může mít dualistický nebo monistický systém. V dualistickém systému je statutárním orgánem tříčlenné představenstvo a tříčlenná dozorčí rada, která kontroluje činnost představenstva. V monistickém systémů zastává funkci statutárního orgánu ředitel a roli dozorčí rady správní rada [[6](#page-76-5)].

#### <span id="page-30-0"></span>**2.2.6 Družstvo**

Dle [\[6](#page-76-5)] družstvo může být založeno minimálně třemi osobami. Při založení družstva je nutné vypracovat stanovy a zvolit členy orgánů družstva. Stanovy družstva obsahují:

- název,
- předmět podnikání,
- výši členského vkladu,
- práva a povinnosti člena družstva,
- podmínky vzniku členství.

Každý člen má právo volit členy do orgánů družstva a sám být volen a účastnit se řízení a rozhodování v družstvu. Členové ručí svým vkladem, členská schůze může vyžadovat přispění na úhradu ztráty družstva, ale maximálně do trojnásobku členského vkladu. Nejvyšším orgánem je členská schůze, na které se volí statutární orgán a kontrolní komise. Statutárním orgánem je představenstvo. [\[6\]](#page-76-5)

### <span id="page-30-1"></span>**2.3 Analýza trhu**

Každé podnikaní je ovlivňováno okolím. Mezi vnější vlivy, které působí na společnost, patří ostatní firmy, které vyrábí stejný výrobek nebo jeho substitut, zákazníci a jejich kupní síla, ekonomická situace, politická situace a mnoho dalších.

Substitut je alternativa pro existující výrobek, která plní stejný účel. Například email je substitut pro klasickou poštu. Minimální analýza, která by měla být provedena, je zmapování konkurenčních firem a vyhledaní potenciálních zákazníků. Konkurence se rozděluje na přímou a nepřímou. Přímá konkurence nabízí stejný výrobek. Nepřímá jeho substitut. Je důležité přijít na to, v čem je náš výrobek lepší než ten od konkurence, a podle toho ho prezentovat. Může to být cena, kvalita, rychlost doručení nebo přidaná hodnota.

Další konkurencí mohou být například firmy, které zaměstnávají podobně kvalifikované zaměstnance. To už je problém, který musí řešit spíše větší společnosti, které potřebují velké množství zaměstnanců. [[1](#page-76-0), str. 84]

Existují ovšem i pokročilé analýzy. Jednou z nich je Porterova analýza konkurenční pozice firmy v odvětví. Podle [\[7\]](#page-76-6) firmu ovlivňují zákazníci, dodavatelé, přímá a nepřímá konkurence a potenciální konkurence. Proto se zaměřuje na pět hlavních faktorů, které ovlivňuji konkurenceschopnost firmy:

- vyjednávací sílu zákazníků,
- vyjednávací sílu dodavatelů,
- hrozbu nahrazení produktu společnosti substitutem,
- hrozbu vzniku nové konkurence,
- konkurenci.

Zákazník svým vlivem dokáže donutit firmu ke snížení cen, zvýšení kvality, přidání nějaké další služby k produktu. Jeho vyjednávací síla se zvyšuje, jestliže má firma málo zákazníků, nakupuje velké množství, je pro něj levné a jednoduché přejít k substitutu výrobku jiné firmy. [[7](#page-76-6)]

Dodavatelé mohou ovlivnit kvalitu a zisk firmy, zdražením nebo snížením kvality dodávaných produktů. Jejich vyjednávací síla se zvyšuje v případě, kdy mají velké množství zákazníků a firma odebírá malé množství výrobků, nebo v případě, že je drahé nebo nemožné přejít k substitutu. [[7\]](#page-76-6)

Firmy vyrábějící substitut se stávají pro firmu hrozbou ve chvíli, kdy substitut plní účel lépe než současný výrobek. [\[7\]](#page-76-6)

Hrozba vzniku nové konkurence je vyšší, když se na výrobek nevztahují patenty ani licence nebo když je vstup do daného odvětví jednoduchý a není potřeba vysoký kapitál. [\[7\]](#page-76-6)

Přímá konkurence je nebezpečná jestliže má nižší ceny, lepší kvalitu produktu, nabízí k produktu další služby, má lepší marketing. Další hrozba ze strany konkurence může být boj o zaměstnance. [\[7\]](#page-76-6)

### <span id="page-32-0"></span>**2.4 Marketingová a obchodní strategie**

Marketing je soubor aktivit a procesů ve firmě, které vedou k cíli. Cílem může být co nejvyšší zisk, nejvyšší podíl na trhu nebo vytlačení konkurenčních firem z trhu. Na trh vstupují všichni zákazníci s jejich potřebami. Ačkoliv každý člověk je jedinečný a originální, lze je rozdělit do skupin, podle nějaké společné vlastnosti. Tyto skupiny se nazývají segment trhu. Upravovat produkt každému zákazníkovi na míru by bylo náročné, ale jakmile se najde segment, který má společné potřeby, lze výrobek upravit tak, aby byl přijatelný pro celý segment. [\[8\]](#page-76-7)

Segment trhu lze provádět z různých hledisek:

- geografické,
- demografické,
- sociologické.

Z geografického hlediska se dělí zákazníci podle města, regionu a státu ve kterém žijí. Z demografického podle věku, pohlaví, vzdělání a ze sociologického se dělí lidé podle toho, do jaké sociální skupiny patří. Tito lidé mají podobný životní styl. [\[8\]](#page-76-7)

Před začátkem podnikání se musí stanovit cíle. Tyto cíle by měli být jasně a srozumitelně definované, měřitelné, dosažitelné, realistické a s pevně určeným časovým termínem. Pak lze stanovit marketingovou strategii. Dle [[8](#page-76-7), str. 27–30] mezi základní marketingové strategie patří:

- strategie minimálních nákladů,
- diferenciace produktu,
- strategie tržní orientace.

Při strategii minimálních nákladů je předpokladem moderní a efektivní způsob výroby v obrovském měřítku. Při větším objemu výroby lze vyjednat nižší ceny u dodavatelů a minimalizovat tak výrobní náklady. Snahou při této strategii je obsadit co největší podíl na trhu pomocí nízkých cen. Velkým rizikem je konkurence, která dokáže cenu stáhnout ještě níž. [[8](#page-76-7)]

Strategie diferenciace produktu je založena hlavně na kvalitě. Ale může být založena i na přidané hodnotě produktu či nějaké službě k produktu navíc, která je pro zákazníky atraktivní a jsou ochotni si za ni připlatit. [\[8\]](#page-76-7)

#### 2. Obsah podnikatelského plánu

Při strategii tržní orientace je produkt upraven tak, aby přesně splňoval potřeby malého specifického segmentu trhu. A i když v celkovém prodeji nemá šanci konkurovat velkým podnikům, v tomto malém segmentu dominuje. [\[8\]](#page-76-7)

#### <span id="page-33-0"></span>**2.4.1 Marketingový mix**

Na základě cílů a zvolené strategie se vytváří marketingový mix. Do marketingového mixu patří:

- produkt,
- cena,
- dostupnost,
- propagace,
- lidé.

Existují dvě možnosti jak nastavovat marketingový mix. Prvním je najít a poznat zákazníka, respektive segment trhu, na který se budeme zaměřovat. A podle toho určit marketingový mix. Naopak druhou možností je sestavit marketingový mix a pak pro něj hledat vhodný segment trhu. [\[8,](#page-76-7) str. 97–98]

#### <span id="page-33-1"></span>**2.4.1.1 Produkt**

Produkt je možné rozdělit na tři části. První částí je jádro produktu, které vysvětluje podstatu existence produktu, neboli jaký problém řeší a jaký užitek přináší. [[8](#page-76-7), str. 101]

Druhou částí produktu je reálný produkt. Ten je zákazníkem vnímán nejvíce. Je u něj důležitá kvalita, životnost, schopnost plnit účel, pro který byl produkt vyroben. Také vzrůstá důležitost vzhledu. Na dnešním trhu zákazník vybírá z desítek velmi podobných produktů a právě vzhled je prvek, který dokáže ovlivnit závěrečné rozhodnutí. Se vzhledem výrobku souvisí i vhodný obal. Ten ochrání produkt před tím, aby nebyl zaměněn za jiný, díky etiketě s logem firmy a dalšími informacemi. Současně může plnit účel ochrany před poškozením výrobku při distribuci. [[8](#page-76-7), str. 102–103]

Poslední částí je rozšíření produktu. Jedná se o nadstandardní služby spojené s výrobkem. Může to být například prodloužená záruka, dovoz, oprava do 24 hodin přímo u zákazníka nebo instalace. [\[8](#page-76-7), str. 103]

#### <span id="page-34-0"></span>**2.4.1.2 Cena**

Cena je jediná, že všech pěti věcí z marketingového mixu, která nám přináší finance. Za všechny ostatní je vynakládáme. Je několik strategií jak nastavit cenu

- na základě nákladů na výrobu,
- na základě velikosti poptávky a vlivu ceny na poptávku,
- na základě cen konkurence,
- na základě marketingových cílů firmy,
- na základě hodnoty výrobku pro zákazníka. [[8](#page-76-7), str. 111–114]

Bohužel se nejčastěji cena nastavuje na základě nákladů na výrobu daného produktu. Při této strategii nastavení ceny nám stačí pouze interní informace a matematika ze základní školy. [[8](#page-76-7)]

Při stanovení ceny poptávkou a její reakcí na cenu je potřeba mít více informací o trhu. V případě, že je poptávka mnohem větší než nabídka lze předpokládat, že se prodá stejný objem produktu i při vyšší ceně. [\[8\]](#page-76-7)

Další možností je porovnat produkt a cenu konkurence a na základě těchto informací nastavit cenu produktu. [\[8\]](#page-76-7)

Cenu je možné nastavit i podle cílů. Jestliže chce firma maximalizovat zisk, musí zvedat cenu, ale v případě, že by cílem firmy bylo zabrání většiny trhu a ničení konkurence, tak nastaví nízkou cenu. [\[8\]](#page-76-7)

Posledním způsobem nastavování ceny může být pohled zákazníka na hodnotu výrobku. V praxi je ovšem obtížné odhadnout, jakou cenu pro zákazníka produkt má. [[8](#page-76-7)]

Obecně platí, že snížením ceny lze dosáhnout na chudý segment trhu, ale současně to může být vnímáno jako snížení kvality. Proto je častější používat krátkodobé slevy. Rizikem slev je snížení zisku, který se nemusí vykompenzovat prodaným množstvím. Dalším negativním jevem je snížení prodeje produktu po skončení akce, protože pravidelní zákazníci si výrobek nakoupili do zásoby. [\[9,](#page-76-8) str. 183]

#### <span id="page-34-1"></span>**2.4.1.3 Dostupnost**

Dostupností je myšlen celý proces přesunu produktu od výroby až ke konečnému zákazníkovi.

Je možné využívat přímý prodej. Ten zahrnuje prodej na místě výroby, ve vlastních prodejnách a automatech, ale také přes e-shop s vlastním doručením. Výhodou je lepší dohled nad kvalitou, způsobenou lepším skladováním nebo příjemnějším personálem. Největší výhodou je ovšem zpětná vazba od zákazníka, ať už se jedná o reklamaci, stížnost, přání, prosbu, pochvalu nebo připomínku. [[8](#page-76-7), str. 120-122], [\[9,](#page-76-8) str. 213–216]

#### 2. Obsah podnikatelského plánu

Při nepřímém prodeji firma využívá mezičlánky. Firma pak může hůř ovlivnit kvalitu produktu nebo jeho propagaci. Také ztrácí přímý kontakt se zákazníkem. Kvalitu může ovlivnit nevhodné nakládaní s produktem při jeho přepravě nebo skladovaní. Propagace může být ovlivněna špatně informovaným prodávajícím nebo umístěním výrobku na špatné místo v regálu. Nespornou výhodou nepřímého prodeje je ovšem možnost nabízet své produkty na více místech za nízkou cenu. [\[9,](#page-76-8) str. 218–219]

Podle [\[8,](#page-76-7) str. 122–123] a [[9](#page-76-8), str. 211–214] Existují tři distribuční strategie:

- intenzivní distribuce,
- exkluzivní distribuce.
- selektivní distribuce.

Intenzivni distribuce je nejčastěji používána u výrobků denní spotřeby. Využívá se co největší množství distributorů. Cílem je, aby zboží bylo co nejvíce dostupné pro zákazníka. [\[8,](#page-76-7) [9\]](#page-76-8)

Exkluzivní distribuce je opakem intenzivní. Předpokladem je, že produkt je natolik kvalitní a má pro zákazníka vysokou hodnotu, že je ochotný navštívit i vzdálenější prodejnu, aby produkt mohl zakoupit. Předpokladem je zde přímý prodej, ale není podmínkou. [[8,](#page-76-7) [9](#page-76-8)]

Kompromisem mezi těmito dvěma strategiemi je selektivní prodej. Při tom si pečlivě vybíráme, kde se produkt bude prodávat a nabízet, ale i přesto je těchto míst dost. [[8](#page-76-7), [9](#page-76-8)]

#### <span id="page-35-0"></span>**2.4.1.4 Propagace**

Propagace je nedílnou součástí marketingového mixu. Slouží k oslovení a informování zákazníků o produktu. Do propagace patří reklama, podpora prodeje a vztah s veřejností. [\[8,](#page-76-7) str. 129–132], [[9](#page-76-8), str. 192–196]

Hlavním cílem reklamy je vyzvednout hlavní klady produktu a zvýšit tím jeho prodej. Používají se různé sdělovací prostředky. Podporou prodeje jsou myšleny slevové akce, balení dva za cenu jednoho, soutěže o výhry a další podobné aktivity zvyšující prodej. Nejdůležitějším cílem budování vztahů s veřejností je vytvořit dobré jméno firmy a dostat firmu do povědomí zákazníka. Toho lze dosáhnout sponzorování kulturních a sportovní akcí nebo jejich pořádaním. [[8](#page-76-7), [9\]](#page-76-8)

#### <span id="page-35-1"></span>**2.4.1.5 Lidé**

V literatuře je možné nalézt i pátý prvek marketingové mixu, a tím jsou lidé. Jedná se o osoby, které mohou ovlivnit vnímání produktu nebo firmy. Proto se v některých firmách školí zaměstnanci a určuje se jaké oblečení a chování je vhodné. [[8](#page-76-7), str. 98]
# **2.5 Finanční analýza**

Finanční analýza spočívá ve zjištění velikosti potřebného kapitálu pro začátek podnikání a odhadnutí jeho návratnosti. Nesmí se zapomenout ani na finanční rezervu na náklady v prvních měsících podnikání, kdy firma nemusí generovat příjem. [\[1,](#page-76-0) str. 152–153]

## **2.5.1 Počáteční rozvaha**

Počáteční rozvaha poskytuje přehled o majetku společnosti a zdrojích kapitálu. Nejčastěji je reprezentována tabulkou, kde v prvním sloupci jsou aktiva, v druhém pasiva. Do aktiv patří veškerý majetek podniku zatímco do pasiv zdroje za které se pořídil. Vždy musí platit, že se součet levé a pravé části tabulky rovná. Nejlepší vysvětlení poskytne obrázek [2.1](#page-36-0). [[3](#page-76-1), str. 61–62]

| POČÁTEČNÍ ROZVAHA  |              |                 |              |  |  |  |
|--------------------|--------------|-----------------|--------------|--|--|--|
| Aktiva             |              | Pasiva          |              |  |  |  |
| Dlouhodobý majetek | 1 200 000 Kč | Vlastní kapitál | 1 000 000 Kč |  |  |  |
| Obežný majetek     | 100 000 Kč   | Bankovní úvěr   | 450 000 Kč   |  |  |  |
| Peníze na účtě     | 100 000 Kč   |                 |              |  |  |  |
| Peníze v hotovosti | 50 000 Kč    |                 |              |  |  |  |
| Aktiva             | 1450 000 Kč  | Pasiva          | 1 450 000 Kč |  |  |  |

<span id="page-36-0"></span>Tabulka 2.1: Počáteční rozvaha

Počáteční rozvaha poskytne přehled o tom, jak velký kapitál je potřeba získat. A jak bude ve firmě rozložen. Je důležité se zamyslet nad tím, jaký majetek bude k podnikaní potřeba a jaká je jeho cena.

### **2.5.2 Měsíční náklady**

Měsíční náklady se dělí na:

- **variabilní náklady,** které se mění na základě objemu výroby. Jedná se například o spotřebu materiálu.
- **fixní náklady,** které jsou stejné bez ohledu na objem výroby. Jedná se například o nájem, účet za internet, telefon

Významným nákladem jsou zaměstnanci. Je důležité uvědomit si, že náklady na zaměstnance jsou nesrovnatelné s platem, který zaměstnanec dostává. Je potřeba započítat sociální a zdravotní pojištění, firemní benefity a školení. Dalším nákladem může být už samotný nábor a hledání nových zaměstnanců.

### **2.5.3 Měsíční příjmy**

Správné nastavení ceny produktu už bylo popsáno v kapitole [2.4.1.2.](#page-34-0) Pro výpočet měsíčního příjmu stačí odhadnout prodej. Protože odhad není přesný, vytváří se často pesimistická, realistická a optimistická varianta. [\[2,](#page-76-2) str. 20–35]

### **2.5.4 Předpokládaný zisk za první rok a výhled na další roky**

Zisk je hlavní důvod proč většina lidí začíná podnikat. Tato jediná proměnná velmi vypovídá o tom, jak se firmě daří a jaká bude návratnost kapitálu, který byl do firmy vložen. Výpočet zisku je přímočarý, stačí odečíst měsíční výdaje od měsíčních příjmů.

Z tohoto výpočtu vyplývá, že zisk lze zvyšovat dvěma způsoby. Jedním z nich je snižovaní výdajů. To může být pozitivního charakteru, například zvýšení efektivity práce a ušetření nákladů za zaměstnance. Ale občas to může být i omezení negativního charakteru, jako je zanedbávání bezpečnosti práce nebo ochrany životního prostředí. Druhou možností růstu zisku je zvyšování přijmu. To může být například zvýšení prodeje nebo zdražení produktu. [[3](#page-76-1), str. 134–135]

Při vytváření odhadu zisku je nejjednodušší data reprezentovat v tabulce viz [2.2.](#page-38-0) Tu je potřeba každý měsíc aktualizovat na základě nových informací, protože při sestavovaní podnikatelského plánu jsou v ní pouze odhady. Stejně jako u odhadu příjmů je dobré mít připravené i optimistické a pesimistické varianty.

| Měsíc                | Příjmy                   |            | Výdaje          |            | Zisk        |
|----------------------|--------------------------|------------|-----------------|------------|-------------|
| 1. měsíc<br>Červenec | Fržba za prodej produktu | 20 000 Kč  | Zaměstnanci     | 50 000 Kč  |             |
|                      |                          |            | Nákup materiálu | 50 000 Kč  |             |
|                      |                          |            | Splátka úveru   | 20 000 Kč  |             |
|                      |                          |            | Propagace       | 10 000 Kč  |             |
|                      |                          |            |                 |            |             |
|                      | Celkem                   | 20 000 Kč  |                 | 130 000 Kč | -110 000 Kč |
|                      | Tržba za prodej produktu | 80 000 Kč  | Zaměstnanci     | 50 000 Kč  |             |
|                      |                          |            | Nákup materiálu | 50 000 Kč  |             |
| 2. měsíc<br>Srpen    |                          |            | Splátka úveru   | 20 000 Kč  |             |
|                      |                          |            | Propagace       | 20 000 Kč  |             |
|                      |                          |            |                 |            |             |
|                      | <b>Celkem</b>            | 50 000 Kč  |                 | 140 000 Kč | -90 000 Kč  |
|                      | ržba za prodej produktu  | 100 000 Kč | Zaměstnanci     | 80 000 Kč  |             |
| 3. měsíc<br>Září     | Tržby za služby          | 50 000 Kč  | Nákup materiálu | 50 000 Kč  |             |
|                      |                          |            | Splátka úveru   | 20 000 Kč  |             |
|                      |                          |            | Propagace       | 20 000 Kč  |             |
|                      |                          |            |                 |            |             |
|                      | Celkem                   | 150 000 Kč |                 | 170 000 Kč | -20 000 Kč  |
|                      | ržba za prodej produktu  | 120 000 Kč | Zaměstnanci     | 80 000 Kč  |             |
|                      | Tržby za služby          | 50 000 Kč  | Nákup materiálu | 50 000 Kč  |             |
|                      |                          |            | Splátka úveru   | 20 000 Kč  |             |
| 4. měsíc<br>Říjen    |                          |            |                 |            |             |
|                      |                          |            |                 |            |             |
|                      | Celkem                   | 170 000 Kč |                 | 150 000 Kč | 20 000 Kč   |
|                      | Fržba za prodej produktu | 150 000 Kč | Zaměstnanci     | 80 000 Kč  |             |
| 5. měsíc<br>Listopad | Tržby za služby          | 70 000 Kč  | Nákup materiálu | 60 000 Kč  |             |
|                      |                          |            | Splátka úveru   | 20 000 Kč  |             |
|                      |                          |            | Propagace       | 30 000 Kč  |             |
|                      |                          |            |                 |            |             |
|                      | <b>Celkem</b>            | 220 000 Kč |                 | 190 000 Kč | 30 000 Kč   |
| 6. měsíc<br>Prosinec | Tržba za prodej produktu | 200 000 Kč | Zaměstnanci     | 100 000 Kč |             |
|                      | Tržby za služby          | 100 000 Kč | Nákup materiálu | 30 000 Kč  |             |
|                      |                          |            | Splátka úveru   | 20 000 Kč  |             |
|                      |                          |            | Propagace       | 10 000 Kč  |             |
|                      |                          |            |                 |            |             |
|                      | Celkem                   | 300 000 Kč |                 | 160 000 Kč | 140 000 Kč  |

<span id="page-38-0"></span>Tabulka 2.2: Odhad zisku na 6 měsíců

### **2.5.5 Financování projektu**

Část potřebných financí ke startu podniku by měl tvořit vlastní kapitál. Vlastní kapitál je tvořen peněžitými i nepeněžitými vklady majitele podniku. Tento kapitál se mění v průběhu podnikaní podle výsledků hospodaření. Poměr vlastního kapitálu je určitým indikátorem finanční nezávislosti a jistoty podniku. [[3](#page-76-1), str. 52–53]

Málokterý podnikatel si vystačí s vlastním kapitálem, skoro vždycky musí získat nějaký cizí kapitál. Do cizího kapitálu patří:

- úvěr,
- leasing,
- dotace,
- skupinové financování,
- zdroje od investora.

### **2.5.5.1 Úvěr**

Nejčastějším poskytovatelem cizího kapitálu jsou banky. Banky vyžadují podnikatelský plán, jak již bylo zmíněno na začátku této kapitoly. [[3](#page-76-1), str. 289]. Dnes již existují typy úvěrů pro začínající podnikatele, které mají rozumnější podmínky a podnikatel nemusí ručit nemovitostí.

Žadatel o úvěr ve výsledku zaplatí větší částku než tu, která mu byla půjčena. Proto by podnikatel měl velice pečlivě vybírat od koho si kapitál půjčí. Výběr by neměl probíhat pouze na základě výši úroků, ale spíše podle RPSN, což je roční procentní sazba nákladů, jsou v ní kromě úroku započítány i další skryté náklady. [\[10](#page-76-3)]

### **2.5.5.2 Leasing**

Leasing je další forma cizího financování. Jedná se o měsíční splátky nájemného za vypůjčený předmět. Nejčastěji se používá u auta. Po splacení si podnikatel může předmět odkoupit za symbolickou cenu. [[3](#page-76-1)]

#### **2.5.5.3 Dotace**

Díky tomu, že stát a Evropská unie podporuje podnikatele, je možné na internetu dohledat dotační tituly. Na ty se lze přihlásit, a pokusit se získat finanční podporu v podobě dotace.

Žádost o podporu proběhne v následujících krocích:

- Podnikatel najde vhodný program pro plánovaný záměr.
- Podnikatel podá žádost o podporu.
- Řídící objekt posoudí žádost o podporu.
- Dojde k podepsaní smlouvy.
- Podnikatel zažádá o vyplacení dotací.
- Dojde k vyúčtovaní na základě dokladů, které podnikatel doložil při žádosti o vyplacení.
- Podnikatel je povinen v projektu pokračovat dobu určenou ve smlouvě, nejčastěji 5 let. [[11\]](#page-76-4)

Je možné také očekávat kontroly na místě realizace projektu, které nemusí být vždy hlášené. Také je důležité splnit všechny podmínky ve smlouvě, mezi kterými bude určitě publicita projektu. U menších projektů stačí na místě plakát, který bude informovat o čerpání evropských dotací. [\[11](#page-76-4)]

### **2.5.5.4 Skupinové financování**

Další možností je skupinové financování, častěji známé pod anglickým pojmem crowdfunding. Podnikatel se musí registrovat na některé z webových stránek. Představí svůj produkt a částku, kterou chce vybrat. Lidé ho mohou podpořit a on jim na základě částky, kterou mu přispěli, slíbí produkt za výhodnější cenu, než se později bude prodávat nebo jím pošle nějakou jinou pozornost. V České republice fungují portály Hithit nebo Startovač. [[12\]](#page-77-0)

Mezi výhody crowdfundingu patří otestovaní produktu (zda o něj bude zájem), získání potřebných financí a prvních zákazníků. Nevýhodou je, že si daní zprostředkovatelé nechávají v případě úspěchu projektu zhruba 10 %. V případě neúspěchu projektu (nevybrání cílové částky) podnikatel nic platit nemusí. Přesto projekt, který má mít šanci úspěch, vyžaduje ze strany podnikatele vyložit nemalé finanční a časové prostředky k propagaci celé kampaně. Paradoxně problémy může způsobit i nečekaně velký úspěch, když se podnikatel zaváže k doručení produktu každému kdo mu pošle nějakou částku a zájemců se sejde příliš velké množství. Jeho výrobní kapacity nemusí stačit k výrobě dostatečně velkého množství. [[13\]](#page-77-1)

#### **2.5.5.5 Zdroje od investora**

Častou možností je sehnání investora. Existují investoři, kteří vyhledávají podnikatelské nápady, které mají potenciál uspět, ale jejich autoři nemají dostatek financí na realizaci. Investoři očekávají, že se jim jejich peníze vrátí zpět a mají s podnikatelem domluvený podíl na zisku. [[12\]](#page-77-0)

# **2.6 SWOT analýza**

SWOT analýza je analýza silných a slabých stránek, příležitostí a hrozeb. Nejčastěji je reprezentována ve 4 kvadrantech, viz obrázek [2.1](#page-41-0).

Při vypracovávání analýzy je dobré zohlednit mikroekonomické i makroekonomické prostředí. Mikroekonomické prostředí může firma mnohem lépe ovlivňovat. Je složeno ze zaměstnanců, dodavatelů, konkurence a marketingových zprostředkovatelů. Makroekonomické prostředí je složeno z demografického, ekonomického, přírodního, technologického, politického a kulturního prostředí. [\[8,](#page-76-5) str. 45–48]

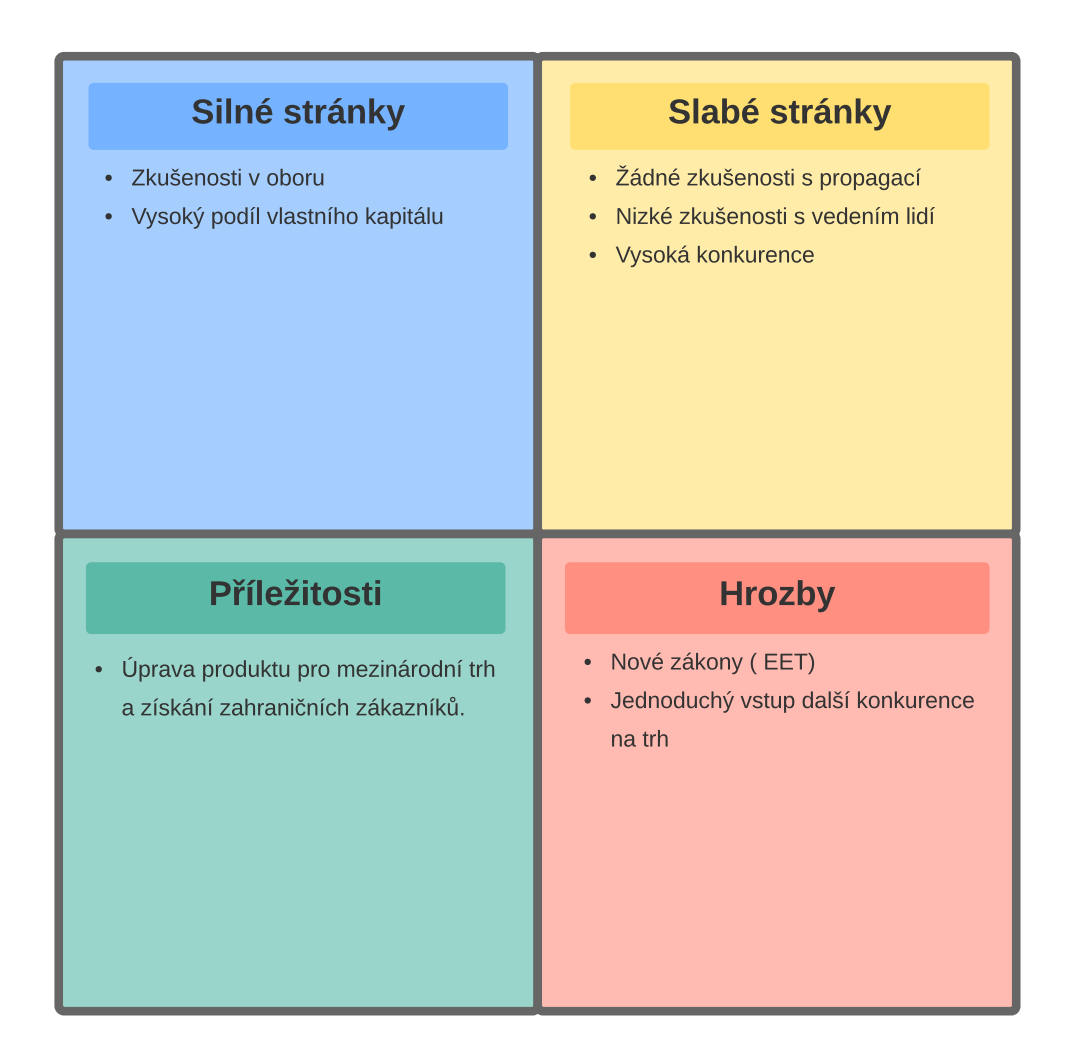

<span id="page-41-0"></span>Obrázek 2.1: SWOT analýza

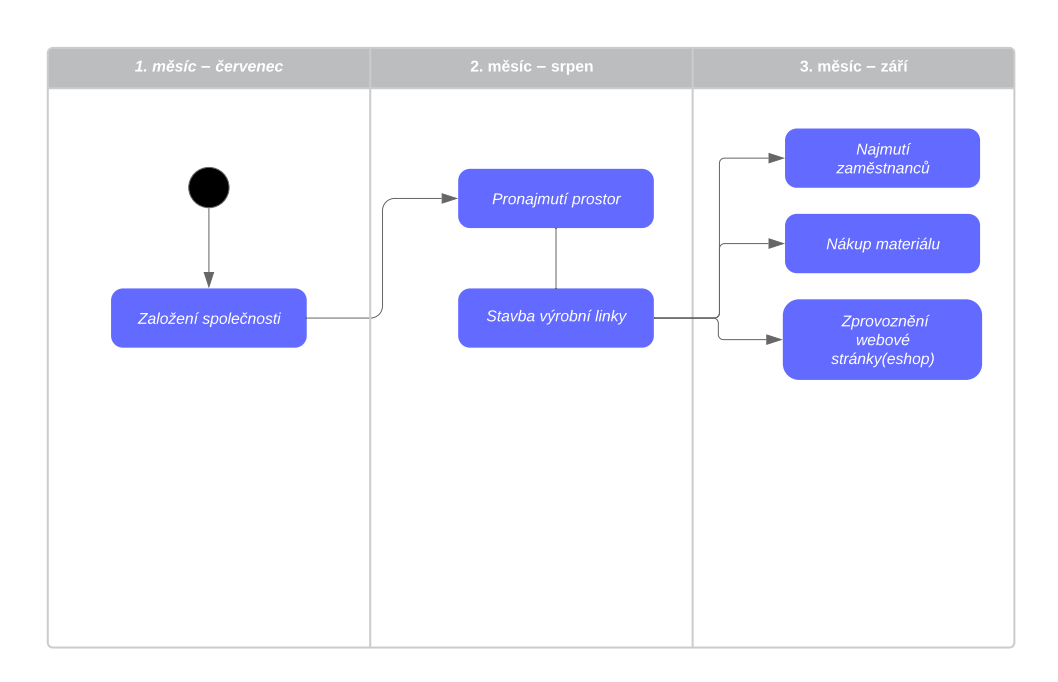

<span id="page-42-0"></span>Obrázek 2.2: Harmonogram realizace

# **2.7 Realizace**

V podnikatelském plánu nesmí chybět ani kapitola, ve které bude popsáno, jak teoretický plán proměnit v realitu. Musí se popsat jak bude postupováno při realizaci. Jednou z možných strategií je sepsat časově nejnáročnější úkony, které je třeba vykonat. Poté je seřadit do pořadí, ve kterém mohou následovat. [[14,](#page-77-2) str. 222] Je špatné najímat nové zaměstnance, když ještě není uzavřena smlouva o pronájmu prostor, ve kterých bude potřeba vybudovat výrobní linku, u které budou tito zaměstnanci pracovat.

Na základě těchto činností seřazených ve správném pořadí se vytvoří harmonogram. Ten lze graficky reprezentovat, aby byl přehlednější, viz [2.2](#page-42-0). Je dobrým zvykem držet harmonogram aktuální a v případě potřeby ho upravovat. Lze také každou aktivitu rozdělit na drobné úkoly a díky tomu mít detailnější přehled o aktuálním stavu oproti harmonogramu.

# Kapitola **3**

# **Daňový systém v ČR**

Každý, kdo chce začít podnikat, by měl mít alespoň základní přehled a daňovém systému. Daně, které bude muset podnikatel zaplatit, ovlivní jeho hospodářský výsledek. V této kapitole budou popsány pouze ty nejdůležitější daně.

*" počtu. Je nenávratná, neekvivalentní a zpravidla neúčelová."* Veřejné statky *Daň je povinná, zákonem uložená platba, která plyne do veřejného roz*a služby jsou placené z veřejného rozpočtu. Veřejný rozpočet získává finance pomocí daní. Neekvivalentnost daně znamená, že daň je placena bez ohledu na to, jak jednotlivec tyto statky a služby využívá. Neúčelovost znamená, že plátce daně neví, na co budou tyto finanční prostředky použity. [\[15\]](#page-77-3)

Daňový systém je souhrn všech daních, které se na území dané země platí. V České republice se platí daně z

- příjmů,
- majetku,
- spotřeby.

## **3.1 Daň z příjmů**

Povinnost platit daň z příjmů se řídí zákonem o daních z příjmů. Lze ji rozdělit na daň z příjmů fyzických osob a daň z příjmů právnických osob. [[16\]](#page-77-4)

### **3.1.1 Daň z příjmů fyzických osob**

Předmětem daně jsou příjmy ze závislé činnosti, příjmy ze samostatné činnosti, příjmy z kapitálového majetku, příjmy z nájmu a ostatní příjmy.

Do příjmů ze samostatné činnosti spadá i živnostenské podnikaní. Daň z příjmu činí 15 % ze základu daně. Základ daně je rozdíl příjmů, které nejsou osvobozeny od daně, a výdajů, které musely být vyloženy na získání a udržení těchto příjmů. [[16\]](#page-77-4)

Od daně je osvobozen:

- příjem z prodeje rodinného domu,
- příjem z prodeje movitých věcí, které byly vlastněny prodejcem déle než 5 let,
- příjem plynoucí z majetkové nebo nemajetkové újmy plynoucí z pojištění,
- příjem plynoucí z dědictví,
- příjem z výhry veřejné soutěže nepřevyšující 10 000 Kč. [\[16\]](#page-77-4)

Neuplatní-li poplatník prokazatelně výdaje, může využít výjimku a výdaje vykázat jako určité procento z příjmů v závislosti na oboru podnikaní, ale pouze do určité výše. Další možností je vedení daňové evidence. Tato evidence obsahuje příjmy a výdaje, na základě kterých je možné vypočítat základ daně. [[16\]](#page-77-4)

Ze základu daně se následně vypočítá daň, na kterou je možné uplatnit slevy na dani například:

- slevu na poplatníka ve výši 24 840 Kč za rok,
- slevy na invalidu,
- slevy na děti,
- slevu na studenta. [[16](#page-77-4)]

### **3.1.2 Daň z příjmů právnických osob**

Daň z příjmů právnický osob je 19 % ze základu daně. Základ daně se zjišťuje na základě vedeného učetnictví. [\[16\]](#page-77-4)

V případě, že podnikatel splňuje jednu z následujících podmínek, může se rozhodnout vést zjednodušené učetnictví.

- Jeho aktiva jsou menší než 100 000 000 Kč.
- Jeho obrat za minulý rok byl menší než 200 000 000 Kč.
- Zaměstnává méně než 50 zaměstnanců. [[17](#page-77-5)]

Od základu daně lze odčítat daňovou ztrátu z předchozích let. Na výslednou daň lze uplatnit slevy na dani.

- Slevu za každého zaměstnance se zdravotním postižením ve výši 18 000 Kč za rok.
- Slevu za každého zaměstnance s těžkým zdravotním postižením ve výši 60 000 Kč za rok.

Daň se vypočítává jednou ročně, ale někteří podnikatelé musí platit zálohy na dani. Za předpokladu, že za poslední zdaňovací období měl poplatník nižší daň než 30 000 Kč zálohy platit nemusí. Jestliže měl daň menší než 150 000 Kč, musí v polovině roku zaplatit 40 % z této částky. V případě, že měl daň vyšší než 150 000 Kč, je nucen platit zálohu čtvrtletně, a to ve výši 25 % z poslední vypočítané daně. [[16\]](#page-77-4)

## **3.2 Daň z majetku**

Na majetek se v České republice vztahují dvě daně. Daň z nemovitosti a daň z nabytí nemovitosti.

Daň z nemovitosti se platí z pozemků a staveb. U pozemků se platí dle rozlohy za každý metr čtvereční. Sazba daně se liší od typu pozemku. U zahrad, orné půdy a ovocných sadů je to například 0,75 % kupní ceny. U stavebního pozemku to jsou 2 Kč za každý metr čtvereční. Daň z nemovitosti spravuje zákon o dani z nemovitostí. [\[18](#page-77-6)]

Daň z nabytí nemovitosti se řídí zákonným opatřením Senátu o dani z nabytí nemovitých věcí. Základem daně je nabytá hodnota nemovitosti. Za nabytou hodnotu se považuje sjednaná cena nebo zjištěná cena nebo směrná hodnota. Směrná hodnota vychází z cen nemovitostí v dané lokalitě a zohledňuje staří, druh, vybavení a polohu nemovitosti. Daň činní 4 % ze základu daně. [[19\]](#page-77-7)

## **3.3 Daň ze spotřeby**

Daň ze spotřeby lze rozdělit na selektivní, z užívání a všeobecnou. Daní z užívání je například silniční daň. Mezi selektivní patří spotřební daně na alkohol, tabák, minerální oleje, ale také cla nebo energetické daně z paliv nebo zemního plynu. Všeobecná nebo také univerzální daň je daň z přidané hodnoty, známá pod zkratkou DPH. [[15](#page-77-3)]

### **3.3.1 Daň z přidané hodnoty**

Daň z přidané hodnoty upravuje zákon o dani z přidané hodnoty. Základní sazba daně z přidané hodnoty je 21 % a je uplatňována na veškeré zboží a služby, na které se nevztahují snížené sazby. První snížená sazba je 15 % a je používána na zboží a služby vyjmenované v příloze č. 2 zákona o dani z přídané hodnoty. Jedná se například o potraviny, knihy nebo některé zdravotní pomůcky. Druhá snížená sazba je 10 % a je využívána na kojeneckou výživu, potraviny pro malé děti a další věci vypsané v příloze č. 3 zákona o dani z přidané hodnoty.[[20\]](#page-77-8)

Plátcem DPH je osoba se sídlem v tuzemsku, jejíž obrat za nejvýše 12 po sobě jdoucích měsíců přesáhl 1 000 000 Kč. Jestliže je podnikatel plátcem DPH, musí uplatňoval sazbu na všechny své produkty. Částku, kterou tímto navýšením ceny podnikatel získá musí uvést do daňového přiznání a odvést finančnímu úřadu. Podnikatel má nárok na odpočet DPH ve vyši, kterou zaplatil při nákupech zboží potřebného k podnikání. [[20\]](#page-77-8)

# **3.4 Elektronická evidence tržeb**

Elektronická evidence tržeb je systém, který se snaží narovnat podnikatelské prostředí a odhalit podnikatele, kteří neplatí daně. Elektronickou evidenci tržeb by měly mít fyzické i právnické osoby, kteří jsou poplatnicí daně z příjmu a evidují tržby, které splňují formální náležitosti a zároveň zakládají rozhodný příjem. [\[21](#page-77-9)]

Formální náležitosti splňují platby

- v hotovosti,
- šekem,
- směnkou,
- nebo jiným obdobným způsobem. [\[21](#page-77-9)]

Formální náležitosti naopak nesplňuje

- platba kartou,
- platba převodem z účtu na účet. [\[21](#page-77-9)]

Rozhodný příjem je příjem z činnosti, které lze považovat za podnikání. Rozhodným příjmem nejsou zejména příjmy z nájmu nebo ostatní příjmy, například z příležitostného prodeje soukromého majetku. [[21\]](#page-77-9)

EET se zavádí postupně ve třech fázích. První a druhá fáze již běží. EET musí vést podnikatelé, kteří mají tržby ze stravovacích a ubytovacích služeb. O rok později se k nim přidali podnikatelé, kteří mají maloobchod nebo velkoobchod. Ostatní podnikatelé se budou muset přidat v prosinci v roce 2020. [[21](#page-77-9)] EET funguje ve dvou režimech:

- v běžném,
- a zjednodušeném. [\[21](#page-77-9)]

Při užívání běžného režimu je nutno vystavit účtenku a zaslat datovou zprávu nejdéle v okamžiku uskutečnění prodeje. K tomu je nutné stále internetové připojení. [\[21](#page-77-9)]

Při zjednodušeném režimu je nutné vystavit účtenku. Datové zprávy o prodeji je možné zaslat do 5 dní od uskutečnění prodeje. To je hlavně z důvodu, že na některých místech nemusí fungovat internet. [\[21](#page-77-9)]

# Kapitola **4**

# **Další faktory podnikání**

Od poslední krize v roce 2008 počet podnikatelů neustále narůstá, to ale neznamená automatický úspěch každého nápadu. [[22\]](#page-77-10)

Za předpokladu, že autor podnikatelského plánu byl při psaní upřímný a měl realistické odhady, získal přibližný přehled o tom, co všechno mu může podnikaní přinést a jak velké riziko bude postupovat. Potenciální podnikatel by ovšem měl před závěrečným rozhodnutím vzít v potaz další faktory, které podnikatelský plán nezahrnuje.

# **4.1 Náklady obětované příležitosti**

Nákladem příležitosti je hodnota nejhodnotnější alternativa, která musela být obětována. Tou může být například ztráta zaměstnaní.

Nejedná se ovšem jenom o ušlou mzdu, ale o všechny zaměstnanecké benefity, jako je proplacená dovolená, školení, stravenky, firemní auto nebo třináctý plat. Ale i věci, které se penězi dost dobře vyčíslit nedají například jistota, že se každý měsíc objeví na účtě vyjednaná částka. [\[23](#page-77-11)]

Za zaměstnance platí pojištění zaměstnavatel a díky tomu získají nárok na mateřskou a nemocenskou dovolenou. Zatímco podnikatel si může dobrovolně platit nemocenské pojištění, aby tyto výhody získal. Většina podnikatelů si ho ovšem neplatí. Ty, kteří si ho platí budou mít nárok na nemocenskou až po čtrnácti dnech pracovní neschopnosti, zatímco zaměstnanec má nárok od prvního dne. [[24\]](#page-77-12)

Všechny tyto ztráty by měly být porovnány s výhodami, které podnikání přináší. Tím není jenom předpokládaný zisk, ale například to, že si podnikatel může vybrat na jaké práci, s kým a kdy bude dělat. [[23\]](#page-77-11)

# **4.2 Životní situace**

Je důležité vzít v potaz i svoji životní situaci. Podnikání provází určitá nejistota a zpravidla mnohem vyšší časová zátěž než v průměrném zaměstnání. Pro člověka, který splácí hypotéku a chystá se založit rodinu, může být podnikaní ještě mnohem víc stresující. Podnikaní neovlivní jenom podnikatele, ale i jeho blízké okolí. Ne zbytečně je v [\[25](#page-77-13)] v kapitole "10 lidí, s kterými promluvit než začnete" na prvním místě partner/partnerka.

# Kapitola **5**

# **Průzkum k praktické části práce**

V této kapitole jsou shrnuty výsledky hledaní existujících řešení a popsány technologie, které byly použity k vytvoření prototypu výsledné aplikace.

# **5.1 Existující řešení**

Před začátkem tvorby každé aplikace by mělo předcházet hledaní již existujících řešení. Díky tomuto průzkumu se lze vyvarovat stejným chybám, které jsou v existujících řešeních, nebo dojít k závěru, že na daný problém existuje dokonalé řešení a ušetřit spoustu času implementací alternativní aplikace.

Cílem práce je vytvořit prototyp webového průvodce. Vyhledávání existujících řešení bylo provede pomocí vyhledávače Google a to pod klíčovými slovy podnikání, podnikatelský plán, podnikatelský záměr.

- **Ipodnikatel.cz** Stránka obsahuje velké množství článků o rozjezdu podnikání. V placené části aplikace lze najít 250 tipů na podnikaní, online kurs pro začínající podnikatele a aplikaci na sestavení podnikatelského plánu nebo hlídaní financí. K získání přístupu do této části je potřeba členství, které stojí 1 210 Kč na 6 měsíců. Aplikaci na tvorbu podnikatelských plánů je možné využívat za 605 Kč na 6 měsíců. Bohužel není nabízena žádná bezplatná zkušební verze aplikace, a proto nebyla více prozkoumána. [\[26](#page-78-0)]
- **Profipodnikatelskyplan.cz** Na webový stránce [profipodnikatelskyplan](profipodnikatelskyplan.cz)*.*cz si lze domluvit konzultaci nebo si nechat celý plán sestavit tak, aby vyhovoval požadavkům bank. [[27](#page-78-1)]
- **Podnikatel.cz** Jedná se o Webovou stránku obsahující velké množství článků o podnikaní. Mezi nimi lze najít i několik článků na téma podnikatelský plán. [\[28](#page-78-2)]

**Česká spořitelna** Na stránkách České spořitelny lze stáhnout několikastránkový dokument ve formátu PDF. Tento dokument obsahuje informace o tom, jaké části by měl podnikatelský plán obsahovat v případě, že s ním chcete žádat o úvěr u této banky. [[29\]](#page-78-3)

Na internetu jsou stovky článků o tom, jak začít podnikat. Ne všechny jsou díky změnám legislativy aktuální, ale portály uvedené výše jsou udržovány a jsou aktuální. Nicméně aplikaci na tvorbu podnikatelského plánu obsahuje pouze webová stránka [ipodnikatel](ipodnikatel.cz)*.*cz. Ta je obsažena v placené části stránky a proto nebylo možné ji prozkoumat.

# <span id="page-53-0"></span>**5.2 Technologie**

V této kapitole budou popsány technologie, frameworky a knihovny, které budou použité v praktické části práce. Základem každé webové stránky je:

- **HTML** je značkovací jazyk používaný k tvorbě webových stránek. Umožňuje strukturování obsahu webových stránek pomocí tagů. Tagy mohou být sémantické či nesémantické. Sémantické tagy svému obsahu přiřazují význam, jenž je zohledňován vyhledávacími službami. Mezi sémantické tagy patří například nadpisy či odstavce. Nesémantickými tagy jsou například blokové či inline kontejnery. Tag prohlížeč dokáže interpretovat a díky tomu zobrazit text uvnitř tagu, například tučně nebo kurzívou. [[30\]](#page-78-4)
- **CSS** neboli kaskádové styly slouží k nastavení vzhledu obsahu dokumentu strukturovaného pomocí jazyka založeného na XML. Mezi takové jazyky patří například HTML. Díky CSS je možné například změnit barvu textu interpretovaného prohlížečem. [[30\]](#page-78-4)

Díky technologiím výše lze vytvořit webovou prezentaci. HTML definuje obsah a CSS vzhled, kterým se obsah zobrazí uživateli. Cílem práce je vytvořit aplikaci, která reaguje na vstupy od uživatele. Proto je potřeba přidat programovací jazyk.

- **JavaScript** je objektově orientovaný programovací jazyk. JavaScript se nejčastěji používá pro vytváření interaktivních webových stránek, kde běží na straně uživatele po načtení stránky. Jedná se o jeden z nejpoužívanějších programovacích jazyků a i díky tomu lze na internetu najít velké množství návodů a tutoriálů zabývající se javaScriptem.
- **jQuery** je knihovna, která javaScript rozšiřuje o spoustu funkcí, které usnadní práci při programování webových stránek. [\[31](#page-78-5)]

Nastavovaní responzivních webových stránek a řešení různých efektů je velmi zdlouhavá a náročná práce. Existují knihovny, které tuto práci dokáží usnadnit.

**Bootstrap** je jedna z nejpoužívanějších knihoven na vytváření responzivních webových stránek. Bootstrap má skvěle sepsanou dokumentaci, ve které se nachází spousty příkladů. [\[32](#page-78-6)]

Microsoft Word patří mezi nejrozšířenější editory textu. Navíc soubory ve formátu docx lze bez problému otevřít i v jiných editorech, například v editoru z balíčku Libre Office.

**Docx.js** je knihovna, se kterou lze pracovat pomocí jazyka JavaScript nebo TypeScript. Pomocí této knihovny lze vytvářet dokumenty ve formátu DOCX, které obsahují texty, tabulky či obrázky. [[33\]](#page-78-7)

Všechny vybrané technologie jsou velmi používané, mají dobře zpracovanou dokumentaci a lze k nim jednoduše dohledat diskuze, ve kterých se řeší nejčastější problémy, na které lze při používaní těchto technologií narazit.

# Kapitola **6**

# **Praktická část**

Tato kapitola obsahuje informace o návrhu a následné implementaci a testování prototypu aplikace.

# **6.1 Analýza**

Cílem práce je vytvořit prototyp webové aplikace, která by uživateli pomohla sestavit kostru podnikatelského plánu. V textu níže bude zmiňovaná jako webová aplikace, webová stránka nebo prototyp. Vždy je myšlen prototyp webové aplikace, jehož implementace je cílem práce.

Při průzkumu internetu byla objevena pouze jedna aplikace, pomocí které lze sestavovat podnikatelské plány. Nicméně aplikace je zpoplatněna a nenabízí žádné zkušební verze, proto se jí nebylo možné inspirovat.

### <span id="page-56-0"></span>**6.1.1 Funkční a nefunkční požadavky**

Webová aplikace sesbírá data zadaná od uživatele. Data budou sbírána z textových polí, přepínačů a zaškrtávacích polí. Na aplikaci jsou následující požadavky:

- **Navigační menu** Aplikace musí mít navigační menu, aby uživatel kdykoliv viděl, v jaké části webu se nachází a zároveň se pomocí něho mohl vrátit na některý předchozí krok a upravit svoji odpověď.
- **Stažení dokumentu** Aplikace musí uživateli umožnit stáhnout dokument, ve kterém bude kostra podnikatelského plánu.
- **Podpora tabletů a mobilů** Webovou aplikaci musí být možné používat i na mobilu nebo tabletu.
- **Podpora prohlížečů** Webová aplikace musí fungovat v prohlížečích Google Chrome, Firefox a Opera.

Bylo by přínosem kdyby aplikace splňovala následující požadavky:

- **Ukládaní dat** V případě, že uživatel zavře okno prohlížeče a bude se chtít znovu vrátit k jeho rozpracovanému plánu, zůstanou data uložená. Tato data budou uložena na straně uživatele v prohlížeči.
- **Sledování aktivit uživatelů** Aplikace by si ukládala data, o tom kolik uživatelů již aplikaci použilo a jak dlouho podnikatelský plán vytvářeli.

Aplikace nebude splňovat následující požadavky:

- **Volba formátu** Uživatel si nebude moci zvolit, v jakém formátu chce podnikatelský plán stáhnout.
- **Volba jazyka** Webová aplikace bude v českém jazyce. Uživatel nemá možnost si zvolit jiný jazyk.

**Automatické testy** Webová aplikace bude testována manuálně.

### **6.1.2 Případy užití**

V této podkapitole budou stručně popsány případy užití, které jsou na obrázku [6.1](#page-58-0)

Uživatel bude při vytváření podnikatelského plánu zadávat do aplikace data vyplněním textových polí, výběrem z přepínačů nebo pomocí zaškrtávacích polí. Tyto data se poté využiji k vygenerování kostry podnikatelského plánu. Uživatel při vyplňování těchto dat bude postupovat po krocích. Bude se moci vrátit k předchozím krokům. Na závěr si bude moci uživatel stáhnout dokument s kostrou jeho podnikatelského plánu.

## **6.2 Návrh**

### <span id="page-57-0"></span>**6.2.1 Návrh uživatelského rozhraní**

Hlavní část aplikace se bude skládat z několika částí, viz obrázek [6.2](#page-59-0). Nahoře bude umístěno navigační menu, aby uživatel viděl, v jaké části tvorby podnikatelského záměru se nachází a jak velkou část už má hotovou.

Pod navigačním menu bude umístěný panel s textovým popisem. Tento panel bude obsahovat vždy informace k aktuální části. Vysvětlí uživateli, proč je daná část důležitou součástí podnikatelského plánu, vysvětlí základní pojmy.

Pod tímto panelem budou umístěny dvě karty. Na jedné si uživatel bude moci přepínat mezi jednotlivými podkapitolami vybrané části. Druhá se bude měnit podle uživatelova výběru a poskytovat detailnější informace k dané podkapitole. Také se v ní budou sbírat vstupy od uživatele.

Poslední částí uživatelského rozhraní budou ovládací prvky v podobě tlačítek. Díky nim bude moci uživatel přepínat mezi jednotlivými částmi tvorby podnikatelského plánu, nebo ukládat zadané vstupy.

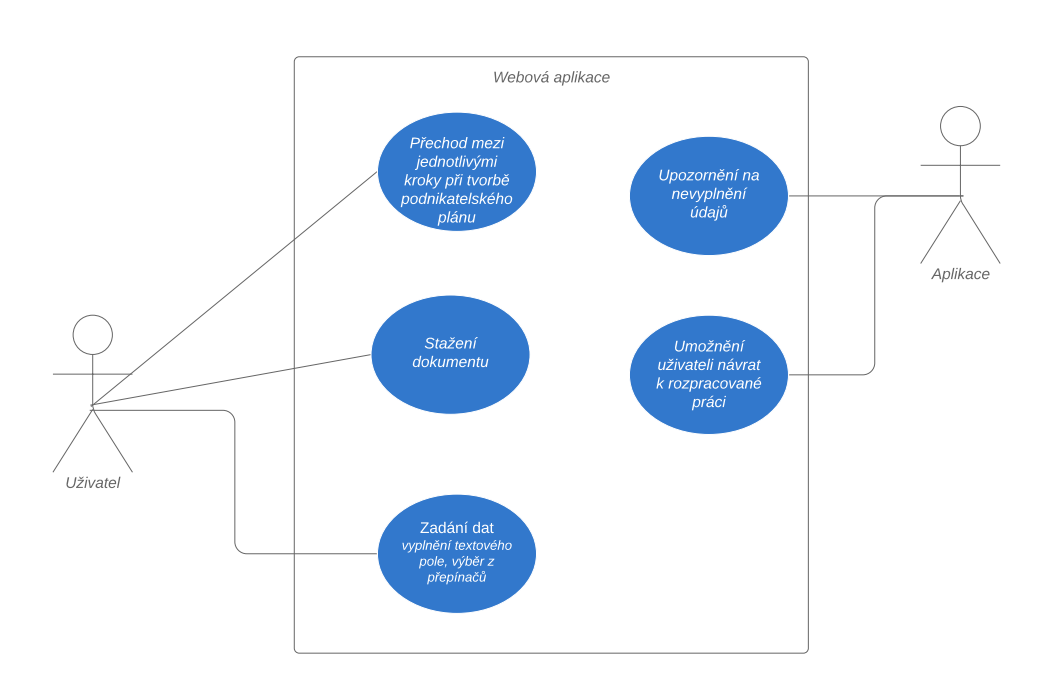

<span id="page-58-0"></span>Obrázek 6.1: Případy užití

Vstupy se budou od uživatele sbírat klasickými formulářovými prvky, jako jsou textové pole, přepínače, zaškrtávací políčka.

Aplikaci bude možné také používat na chytrém telefonu. Bude obsahovat stejné prvky, které budou jinak rozmístěné kvůli větší uživatelské přivětivosti viz obrázek [6.3](#page-60-0).

### <span id="page-58-1"></span>**6.2.2 Návrh obsahu**

Na základě teoretické rešerše byla tvorba podnikatelského plánu rozdělena do následujících částí:

- úvodní informace,
- forma podnikání,
- analýza trhu,
- marketing,
- obrat,
- měsíční náklady,
- počáteční náklady,
- zdroje financování,
- SWOT analýza.

Přesně tyto kapitoly budou obsaženy v navigačním menu. V kartě uživatelova výběru budou kapitoly rozděleny na jednotlivé podkapitoly.

Před vstupem do části webových stránek popsaných výše v kapitole [6.2.1](#page-57-0). bude předcházet úvodní stránka, kde budou popsané benefity sepsání podnikatelského plánu. Naopak při opuštění této části bude následovat stránka, na které si bude moc uživatel stáhnout výslednou kostru podnikatelského plánu vygenerovanou za základě jeho voleb. Také na ní budou rady jak kostru upravit do výsledného podnikatelského plánu, a varování před dalšími faktory podnikaní, které podnikatelský plán nezahrnuje např. náklady ztracené příležitosti.

# **6.3 Výsledná tvorba**

Tato kapitola obsahuje popis postupu práce a výsledné implementace.

### **6.3.1 Popis postupu při realizaci**

Práce byla realizována vývojovým modelem vodopád.

- sběr požadavků,
- návrh,
- implementace,
- testování.

| navigační menu                             |                                                           |                         |  |
|--------------------------------------------|-----------------------------------------------------------|-------------------------|--|
| Základní<br>informace                      | Podnikatelský plán musí obsahovat popis Vašeho produktu a |                         |  |
| Karta s<br>výběrem                         | Jméno autora<br>Název produktu                            | zadejte název produktu: |  |
| Karta na sbírání<br>vstupů od<br>uživatele | Popis produtku                                            |                         |  |
| Ovládací prvky                             | Zpět                                                      | Uložit<br>Další         |  |

<span id="page-59-0"></span>Obrázek 6.2: Návrh uživatelského rozhraní pro zařízení s větším rozlišením

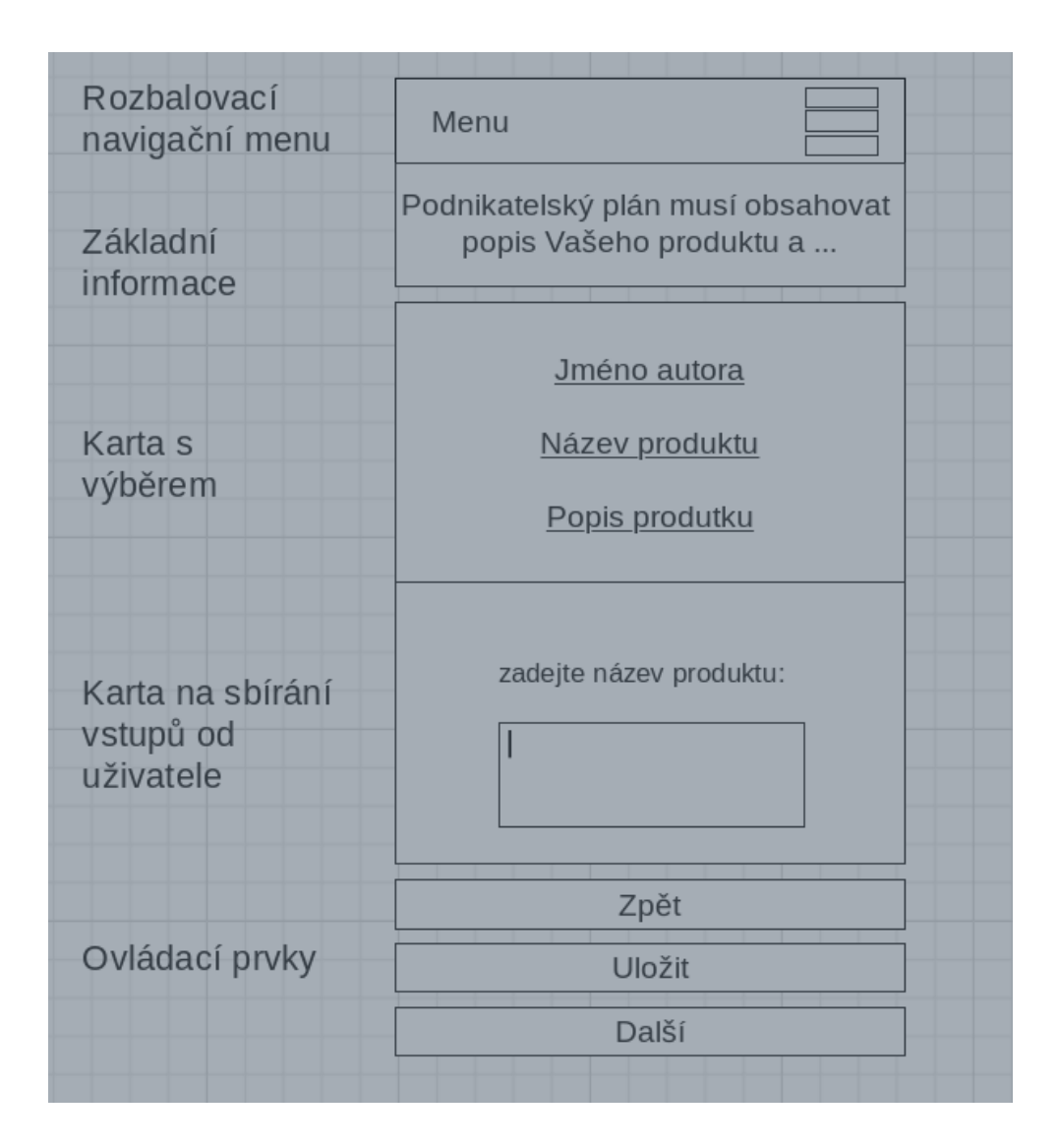

<span id="page-60-0"></span>Obrázek 6.3: Návrh uživatelského rozhraní pro mobilní zařízení

V první části na základě konzultace s vedoucí práce byly vytvořeny požadavky, které jsou od prototypu očekávány. Tyto požadavky jsou popsány v sekci [6.1.1.](#page-56-0)

Dále byla vytvořena podoba kostry podnikatelského plánu, která byla očekávána jako výstup pro uživatele. Na základě tohoto dokumentu byly zjištěny veškeré informace, které budou muset být od uživatele zjištěny. Ty byly rozděleny do kategorií, viz sekce [6.2.2](#page-58-1), ve kterých budou zjištěny. Dále byl vytvořen návrh vzhledu aplikace.

Před začátkem implementace také došlo k vybrání technologií zmíněných v sekci [5.2.](#page-53-0) Tyto technologie byly vyzkoušeny a otestovány, zda je pomocí nich možné implementovat prototyp práce.

Jakmile byly technologie vybrány, mohla začít implementační část práce. Ta probíhala v několika krocích:

Tím prvním bylo vytvoření obsahu všech kategorií. Tato práce probíhala výhradně v HTML s použitím knihovny Bootstrap pro formování vytvořeného obsahu. Tím vzniklo velké množství textových polí, přepínačů a zaškrtávacích políček. Zadaná data však nebyla zpracována.

Tento problém pomohl vyřešit jazyk javaScript a framework jQuery v druhém kroku. Byly implementovány skripty, které data z těchto formulářových prvků ukládaly a zpět načítaly v případě, že se uživatel vrátil na již vyplněnou stránku.

Třetím krokem bylo vytvoření úvodní stránky a závěrečné stránky. Účelem úvodní stránky bylo umožnit uživateli návrat k rozdělanému podnikatelskému plánu nebo vytvoření nového. Účelem závěrečné stránky bylo vygenerovat na základě vstupů od uživatele kostru podnikatelského plánu a nechat uživatele tuto kostru podnikatelského plánu stáhnout.

Posledním krokem byla implementace skriptů, které uživatele při přechodu na další stránku upozornily na neuložená data, a skriptů, které do textových polí doplnili vzorové texty v případě, že tato textová pole byla prázdná.

Po implementaci byla aplikace nasazena, aby byla zpřístupněna uživatelům. Díky tomu mohly být provedeny uživatelské testy, na základě kterých ještě došlo k menším změnám aplikace.

### **6.3.2 Implementace**

Tato kapitola obsahuje detailnější popis implementace prototypu. Pro lepší představu je dobré se podívat na obrázek [6.4.](#page-62-0) Na začátku budou popsány soubory HTML pracující se souborem main.js. Poté bude popsána struktura souborů v javaScriptu přiražených k těmto HTML souborům. Poté budou vysvětleny některé funkce ze souboru main.js. Závěr této kapitoly bude tvořit stručný popis souborů index.html a dokument.html a souvisejících skriptů v javaScriptu.

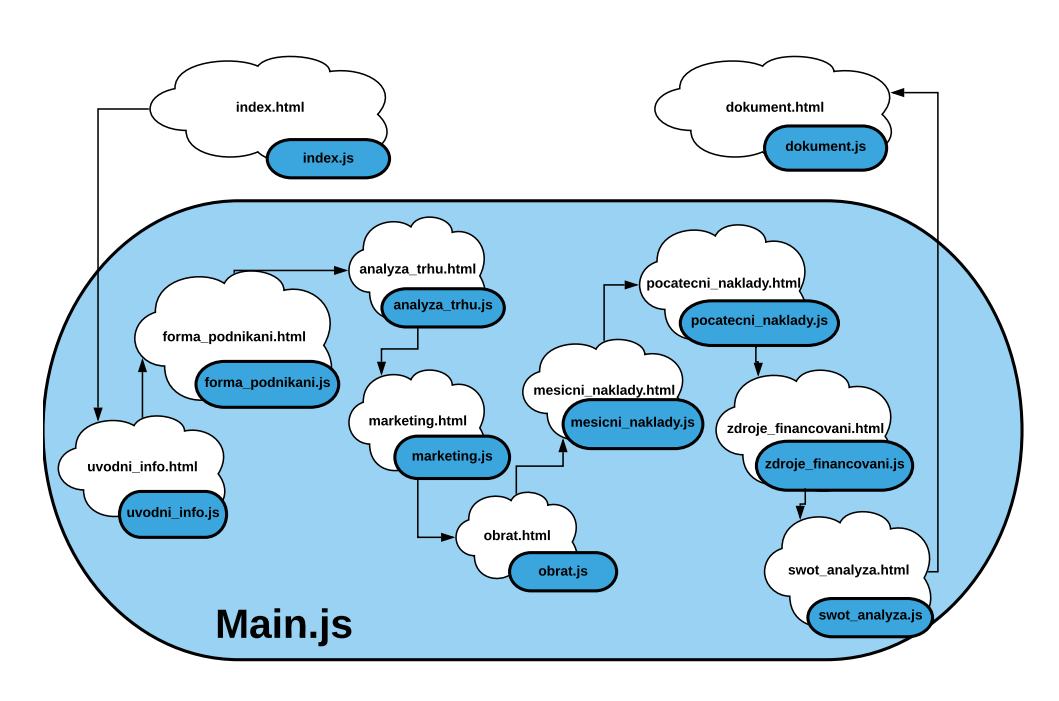

<span id="page-62-0"></span>Obrázek 6.4: Rozložení webové aplikace do jednotlivých stránek

### **6.3.2.1 HTML soubory**

Webová aplikace se skládá z jedenácti souborů HTML - úvodní a závěrečné stránky a pak jedné pro každou část tvorby podnikatelského plánu, viz [6.2.2](#page-58-1). Každý z těchto HTML souborů obsahuje stejné části:

- **Navigační menu** Navigační menu je realizováno pomocí třídy navbar z knihovny Bootstrap. Díky tomu je na zařízeních s menším rozlišení zobrazeno jako vysouvací nabídka, viz obrázek [6.5](#page-63-0), zatímco na zařízeních s větším rozlišení, například u notebooku nebo počítače se zobrazí jako lišta, viz obrázek [6.6.](#page-64-0) Jednotlivé položky jsou reprezentovány jako seznam odkazů. Jejich vzhled je opět upravený pomocí tříd z knihovny Bootstrap, např. odkazy jsou formátované třídami btn-primary a btn-success, díky tomu vypadají jako tlačítka, která změní odstín barvy, poté co na ně uživatel najede kurzorem.
- **Popis** Hned pod navigační lištou je vždy odstavec textu, který popisuje zvolenou část.

Následující dvě části jsou spolu propojené. V zařízeních s menším rozlišením jsou umístěny pod sebou, viz obrázek [6.8,](#page-70-0) při větším rozlišení vedle sebe, viz obrázek [6.6.](#page-64-0) Jsou společně uzavřeny v sekci s třídou card-deck a každý je pak samostatně uzavřená v div s třídou card-body. Obě dvě zmíněné třídy jsou z knihovny Bootstrap.

### 6. Praktická část

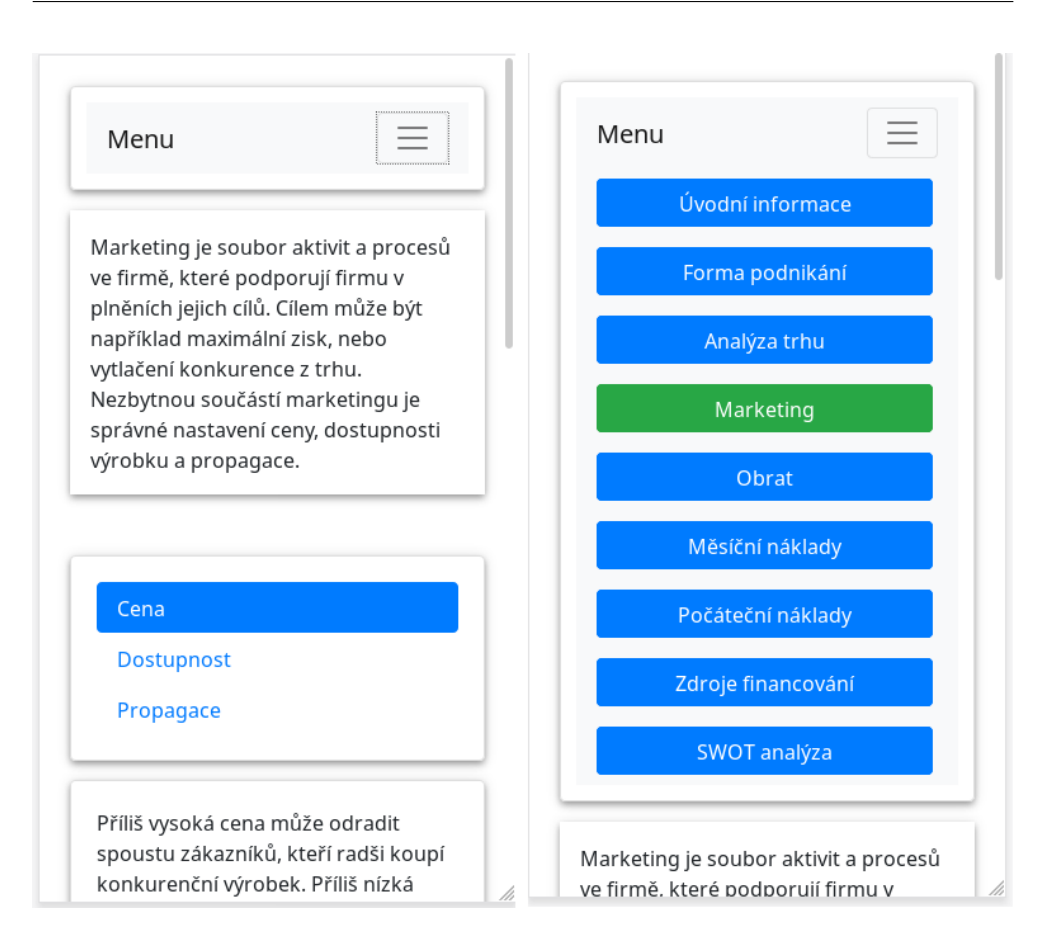

<span id="page-63-0"></span>Obrázek 6.5: Ukázka chování menu na mobilním zařízením

- **Karta s výběrem** Každá část tvorby podnikatelského plánu je rozdělena do několika sekcí. Například část úvodní informace obsahuje sekce autor, popis produktu, cíle projektu a další lidé. Na základě vybrané sekce se mění obsah v kartě na sběr vstupů od uživatele. Tato funkcionalita je realizována pomocí třídy nav-link z knihovny Bootstrap.
- **Karta na sběr vstupů od uživatele** Obsah této karty se mění na základě výběru sekce. Toto je realizováno třídou tab-pane, která je pomocí parametru id propojená s třídou nav-link. Tato karta obsahuje detailnější informace k vybrané sekci a také formulářové prvky. V aplikaci jsou využívaná textové pole, přepínače a zaškrtávací pole. Všechny mají třídu saving-data, s kterou pracují skripty popsané níže.
- **Ovládací prvky** Jedná se o dvě tlačítka, tlačítko Uložit spustí funkci saveData a tlačítko Další spustí funkci checkDataNextPage. Obě funkce budou vysvětleny níže.

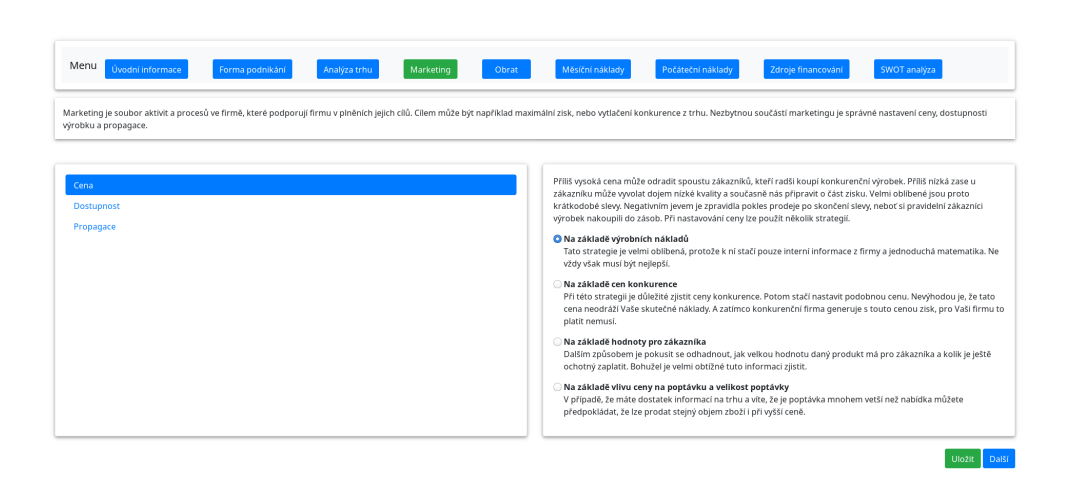

<span id="page-64-0"></span>Obrázek 6.6: Ukázka vzhledu na obrazovce s vetším rozlišením

### <span id="page-64-1"></span>**6.3.2.2 JS soubory**

Ke každému z výše zmíněných HTML souborů existuje stejnojmenný soubor s javaScriptem. Ten má vždy velmi podobnou strukturu.

Na začátku, viz ukázka kódu [1](#page-65-0) jsou deklarovány základní hodnoty pro danou stránku. Proměnná Selector vždy obsahuje informaci o třídě, která se bude v HTML dokumentu vyhledávat a ze které se budou ukládat data. SaveAs obsahuje klíč, pod kterým budou data uložena. Proměnná nextPage obsahuje odkaz na následující stránku. Objekt myPHObject obsahuje texty, které se automaticky po načtení stránky zapíší do textových polí jako zástupný text. Díky tomu uživatel získá lepší představu o tom, jak by dané textové pole měl vyplnit. Objekt MyObject obsahuje proměnné, do kterých se uloží vstupy od uživatele.

Tyto skripty vždy obsahují dvě funkce:

- **Funkce feedObject** bere data od uživatele a ukládá je do Objektu myObject. V případě, že vybraná část obsahuje pouze textové pole je implementace těchto funkcí velmi jednoduchá, viz ukázka kódu [2](#page-65-1) a to díky tomu, že každé textové pole má stejný identifikátor jako proměnná v objektu myObject do kterého se bude ukládat. Do proměnné choiceElems se uloží všechny formulářové prvky. To lze díky tomu, že každý formulářový prvek v HTML souboru obsahuje třídu saving-data. Poté již stačí projít celé pole a pro každý prvek zapsat jeho hodnotu do objektu. V případě, že stránka obsahuje i přepínače a zaškrtávací políčka, je implementace delší, ale výsledná funkce vždy funguje stejně.
- **Funkce loadData** načte uložená data k nově zvolené stránce a zapíše je do formulářových prvků, aby uživatel mohl zkontrolovat své odpovědi.

```
var Selector = '.saving-data';
const saveAs = 'data_swot_analyza';
const nextPage = 'dokument.html'
var myPHObject = {
    strong : 'Mám dlouholeté zkušenosti s vedením hotelu.',
    weakness : 'Hotel bude neznámý a bez recenzí.',
    opportunity : 'Vybudování malé kuchyně a rozšíření služeb
    o možnost polopenze.',
    threat : 'Malý zájem turistů o město Přeštice a jeho okolí.'
};
var myObject = {
    strong : '',
    weakness : '',
    opportunity : '',
    threat : ''
};
```
Ukázka kódu 1: Deklarace proměnných a objektů

```
function feedObject(){
    let choiceElems = $(document).find(Selector);
    choiceElems.each(function() {
        var elem = $(this);var id_elem = elem.attr('id');
        myObject[id_elem] = elem.val();
    });
}
```
Ukázka kódu 2: Ukázka funkce feedObject

### **6.3.2.3 Main.js**

Soubor main.js se používá ve všech devíti HTML souborech zmíněných výše. Hned po načtení stránky volá funkce, které vyplní již zadaná a uložená data, přidává zástupné texty, zvolí naposledy zvolenou sekci a načte její příslušný obsah. Také obsahuje následující dvě funkce, které jsou propojeny s tlačítkem Další a Uložit.

**Funkce saveData** Funkce zavolá funkci feedObject,která byla zmíněna v kapitole [6.3.2.2](#page-64-1). Funkce saveData pak pouze vezme naplněný objekt. Převede objekt do JSON formátu a ten uloží uživateli do prohlížeče pod klíčem uloženým v proměnné saveAs, která již také byla zmíněna v kapitole [6.3.2.2](#page-64-1).

**Funkce checkDataNextPage** je propojená s tlačítkem Další. Volá se, když chce uživatel přejít na další stránku. Tato funkce na začátku volá funkci feedObject, viz ukázka kódu [3.](#page-66-0) Díky tomu naplní objekt myObject. Na řádce č. 4 načte již uložená data a pomocí metody JSON.parse z nich vytvoří objekt, který uloží do proměnné data. Na další řádce se tento objekt převede na pole. Na toto pole se na řádce č. 8 zavolá metoda forEach, která projde celé pole a každá položka z pole je porovnaná s objektem myObject. Jestliže jsou všechny položky stejné přejde na další stránku. V opačném případě se zavolá funkce showAllert, která na tuto skutečnost upozorní uživatele, viz obrázek [6.7.](#page-67-0)

```
1 function checkDataNextPage() {
2 feedObject();
3 if(localStorage.getItem(saveAs) ) {
4 var data = JSON.parse(localStorage.getItem(saveAs));
5 dataArr = 0bject.entries(data);
6
7 var ok = true;
8 dataArr.forEach(function (e) {
9 if(e[1] != myObject[e[0]])
10 \{11 ok=false;
12 }
13 });
14
15 if(ok) {
16 window.location = nextPage;
17    }
18 else {
19 showAllert();
20 }
21 }
22 else
23 {
24 showAllert();
25 }
26 }
```
Ukázka kódu 3: Ukázka funkce checkDataNextPage

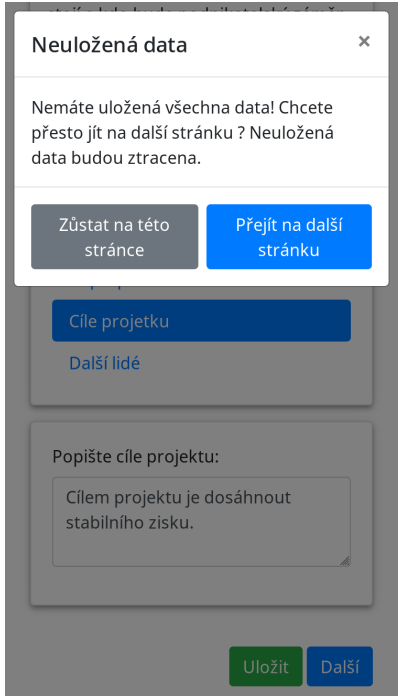

<span id="page-67-0"></span>Obrázek 6.7: Upozornění na neuložená data.

### **6.3.2.4 Dokument.html a dokument.js**

Stránka dokument.html je závěrečná. Ihned po načtení této stránky uživatel dostane možnost uložit si kostru svého podnikatelského plánu ve formátu DOCX a pár tipů, co všechno zvážit před finálním rozhodnutím. Také obsahuje dvě tlačítka. Jedno je odkaz na původní stránku a druhé volá funkci recreateDoc, která vytvoří celý dokument znovu a nabídne ho uživateli ke stažení. O vytvoření a možnost stažení dokumentu se stará soubor dokument.js, který pracuje s knihovnami Filesaver a Docx.js.

Na začátku je vytvořen dokument. Pak je zavolána funkce createDoc, která postupně volá funkce insertIntroduce, insertMarketAnalysis, insertMarketing, insertCashFlow, insertSWOTanalysis. Každá z těchto funkcí vytváří jednu sekci dokumentu.

Funkce insertMarketAnalysis, viz ukázka [4,](#page-68-0) na začátku kontroluje, zda byla vyplněna a uložena data. Ve chvíli, kdy zjistí, že data nebyla uložena, tak sekce nebude vytvořena. V opačném případě se v dokumentu vytvoří nová sekce. Sekce obsahuje paragrafy. Ty vytvářím např. funkcemi createHeading1 či createNormalText.

Jednou z těchto funkcí je createHeading1, viz ukázka kódu [5](#page-69-0). Na řádce č. 2 vytvoří paragraf. Na řádce č. 8 vytvoří objekt TextRun, kam vloží řetězec z parametru funkce a naformátuje ho.

```
1 function insertMarketAnalysis(txt) {
2 if(localStorage.getItem('data_analyza_trhu') ) {
3 var data = JSON.parse(
4 localStorage.getItem('data_analyza_trhu')
5 );
6 doc.addSection({
7 properties: {},
8 children: [
9 createHeading1('Průzkum trhu'),
10 createNormalText(txt),
11
12 createHeading2('Zákazníci'),
13 createNormalText(data.segment),
14
15 createHeading2('Dodavatelé'),
16 createNormalText(data.supplier),
17
18 createHeading2('Přímá konkurence'),
19 createHeading3(data.rival),
20 createNormalText(data.info_rival),
21
22 createHeading2('Nepřímá konkurence'),
23 createHeading3(data.rival1),
24 createNormalText(data.info_rival1),
25 ]
26 });
27 }
28 }
```
Ukázka kódu 4: Ukázka funkce insertMarketAnalysis

### **6.3.2.5 Index.html a index.js**

Stránka index.html obsahuje informace o tom, proč psát podnikatelský plán a jaké benefity jeho autorovi přináší. Index.js obsahuje funkci start. Tato funkce kontroluje, zda nemá uživatel uložená data z předchozího vyplňování. Jestli uživatel už na stránce dříve byl a uložil nějaká data, objeví se upozornění, které se ho zeptá, zda chce pokračovat nebo začít tvořit nový podnikatelský plán. V případě, že uživatel zvolí variantu vytváření nového podnikatelského plánu, budou předchozí data smazána.

```
1 function createHeading1(text){
2 var paragraph = new docx.Paragraph({
3 heading: docx.HeadingLevel.HEADING_1,
4 spacing:{
5 before: 500,
6   },
7 children: [
8 new docx.TextRun({
9 text : text,
10 bold : true,
11 size : 50,
\left\{\n \begin{array}{ccc}\n 12 & & \\
 & & \\
 \end{array}\n \right\},13 ],
_{14}   });
15 return paragraph;
16 }
```
Ukázka kódu 5: Ukázka funkce createHeadingText

## **6.3.3 Shrnutí realizace**

Implementace obsahuje věci, které mohly být udělány lépe. Za zvážení by stál šablonovací systém, protože výše zmíněných devět HTML souborů má velmi podobnou strukturu a díky šablonovacímu systému by se lépe udržovala. Za zvážení by také stálo oživení vzhledu webové stránky grafikou, například tématickým obrázkem na pozadí každé stránku, dle jejího tématu.

Dále aplikace byla v průběhu vývoje testována jenom na jednom prohlížeči, a až na konci se projevily její nedostatky při používaní v prohlížeči Internet Explorer a Edge.

I přes tyto drobné nedostatky prototyp aplikace funguje na většině prohlížečů a zařízení. Veškeré funkční požadavky kladené na prototyp byly splněny. Prototyp byl úspěšné implementován a nasazen. Je dostupný na adrese www*.*podnikani*.*[jednoduse](www.podnikani.jednoduse.cz)*.*cz.

# **6.4 Testování**

Po nasazení byl odkaz na prototyp webové aplikace rozeslán několika uživatelům. Na základě testování bylo odhaleno několik nedostatků:

- **Gramatické chyby v textu** Prototyp webové aplikace obsahuje velké množství textů a tak nejčastější reportovanou chybou byla chybějící čárka, překlep, výjimečně pravopisná chyba.
- **Vzhled webové stránky** V případě, že na kartě na sběr uživatelských dat byly dvě textové pole, byl jejich popisek blízko u sebe. Také jeden uživatel upozornil na možnost zvýraznění tučným písmem přepínače a zvýraznit je od běžného textu.
- **Internet Explorer** V prohlížečích internet Explorer a Edge je prototyp aplikace nefunkční a neumožní uživateli uložit kostru podnikatelského plánu.

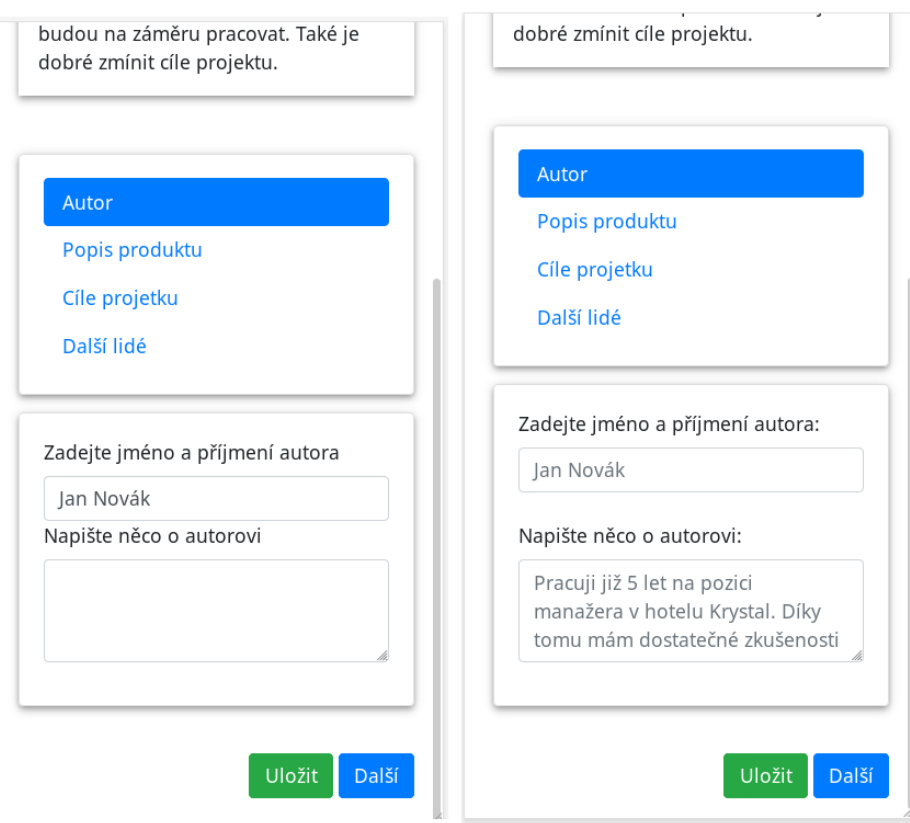

<span id="page-70-0"></span>Obrázek 6.8: Oprava nedostatků na základě uživatelského testování

### **6.4.1 Analýza chyb**

Veškeré texty byly znovu překontrolovány a opraveny. Nově nasazená verze by již neměla chyby tohoto typu obsahovat.

Vzhledové nedostatky byly opraveny, viz obrázky [6.8](#page-70-0) a [6.9.](#page-71-0) V levé části obrázků je původní vzhled, obsahující výše zmíněné nedostatky. Na pravé straně je vzhled webové stránky po upravení.

Na základě otestování funkčnosti Internetu Explorer bylo zjištěno, že daný prohlížeč nepodporuje některé funkce, které byly při implementaci použity. Pro zprovoznění funkčnosti na tomto prohlížeči by bylo potřeba nefunkční funkce nahradit za jiné a upravit podle nich zbytek kódu. Tyto funkce se ovšem objevují ve většině skriptů, a proto tento problém nebude v prototypu vyřešen. Funkčnost prohlížeče Internet Explorer a Edge nebyla ani ve funkčních požadavcích.

Tento problém by mohl být opraven až v dalších verzích. Jedním z možných řešením by bylo nahradit JavaScript za Typescript. Tento programovací jazyk umožňuje používat nejnovější funkce a před nasazením na server se pustí kompilace, která kód převede do starší verze JavaScriptu, který je podporován všemi prohlížeči.

- O Na základě výrobních nákladů Tato strategie je velmi oblíbená, protože k ní stačí pouze interní informace z firmy a jednoduchá matematika. Ne vždy však musí být nejlepší.
- Na základě cen konkurence Při této strategii je důležité zjistit ceny konkurence. Potom stačí nastavit podobnou cenu. Nevýhodou je, že tato cena neodráží Vaše skutečné náklady. A zatímco konkurenční firma generuje s touto cenou zisk, pro Vaši firmu to platit nemusí.
- Na základě hodnoty pro zákazníka Dalším způsobem je pokusit se odhadnout, jak velkou hodnotu daný produkt má pro zákazníka a kolik je ještě ochotný zaplatit. Bohužel je velmi obtížné tuto informaci zjistit.
- O Na základě výrobních nákladů Tato strategie je velmi oblíbená, protože k ní stačí pouze interní informace z firmy a jednoduchá matematika. Ne vždy však musí být nejlepší.
- O Na základě cen konkurence Při této strategii je důležité zjistit ceny konkurence. Potom stačí nastavit podobnou cenu. Nevýhodou je, že tato cena neodráží Vaše skutečné náklady. A zatímco konkurenční firma generuje s touto cenou zisk, pro Vaši firmu to platit nemusí.
- ◯ Na základě hodnoty pro zákazníka

<span id="page-71-0"></span>Dalším způsobem je pokusit se odhadnout, jak velkou hodnotu daný produkt má pro zákazníka a kolik je ještě ochotný zaplatit. Bohužel je velmi obtížné tuto informaci zjistit.

Obrázek 6.9: Oprava nedostatků na základě uživatelského testování
#### **6.5 Ekonomicko-manažerské shrnutí**

Prototyp aplikace byl úspěšně implementován a nasazen. Je dostupný na doméně třetího řádu, která je zadarmo, stejně jako webhosting. V aktuálním stavu je aplikace nezpeněžitelná. Aby aplikace měla šanci generovat zisk, musela by každá část tvorby podnikatelského plánu být propracovaná do vetší hloubky.

Například v kapitole forma podnikání by mohly být jednotlivé kroky, jak postupovat při zakládaní zvolené společnosti. Nabídnout uživateli stáhnout ukázkové zakladatelské smlouvy. Na základě volby vybrané formy upozornit, jakým způsobem bude počítat daň z příjmu. Doporučit účetní programy a získat pro uživatele slevu na jejich zakoupení.

Vytvoření takové aplikace by ovšem vyžadovalo mnohem více času a pomoc odborníků z oblastí práva, ekonomiky, marketingu. Také by bylo nutné investovat do grafiky a vytvořit webovou stránku vizuálně přívětivější. V tu chvíli by se vyplatilo investovat do domény druhého řádu a kvalitního webhostingu, což už by byly zanedbatelné náklady ve srovnání s náklady na vývoj aplikace.

Finanční a časové náklady na vytvoření podobné aplikace by byly nesrovnatelné s náklady na vytvoření dosavadního řešení. Náklady na provoz webové aplikace by byly zhruba 2 000 Kč ročně. Náklady na vývoj a udržování aplikace aktuální by vyžadovaly mnohem větší kapitál. Pro získání kapitálu by musela aplikace generovat zisk, aby měl investovaný kapitál návratnost. Jednou z možností je aplikaci zpoplatnit, ale zatímco zkušený podnikatel tyto služby nepotřebuje, začínající podnikatel si bude uvědomovat velké náklady na start svého podnikání a nebude chtít investovat další peníze za přístup do aplikace.

Reklamy na webové stránce by mohly uživatele odradit a i za předpokladu větší návštěvnosti by spíše pokryly pouze náklady na provoz. Další možnost je mít cílenou reklamu a domluvenou provizi z prodeje. Například v části marketing odkázat na firmu, která vyrábí webové stránky, na grafika, který natáčí propagační videa. V části o formě podnikání odkázat na firmy, které prodávají ready-made společnosti. Tato skrytá reklama by mohla generovat mnohem větší zisk, bohužel by mohla jednoduše vést ke snížení kvality tipů a rad ve chvíli, kdy by začaly doporučovat společnosti, které by byly ochotné zaplatit provizi, ale nebyly by kvalitní nebo levné.

Další možností by bylo používat aplikaci pouze k získávání zákazníků nějaké vlastní služby. Místo získávaní provize získávat zákazníky, a ze získaných prostředků financovat rozvoj aplikace. To by ovšem vyžadovalo podnikat v oblasti s touto tématikou související.

#### **6.5.1 Závěr ekonomicko-manažerského shrnutí**

Prototyp není ve stavu, kdy by mohl být zpeněžen. K vytvoření aplikace, která by generovala zisk, by bylo potřeba vynaložit obrovské množství času i finančních prostředků, a ani po tom by nebyl příjem jistý. Proto nejlepší bude rozšiřovat prototyp ve volné čase jako koníček. Věřím, že by mohl pomoci lidem začít jejich podnikání s menším rizikem, neboť by byly předem upozorněni na všechny možné nástrahy. Podnikatel přináší do společnosti nějaký produkt či službu, kterou obohacuje společnost a zároveň velmi často zaměstnává lidi, čímž přispívá k zlepšení ekonomické a životní úrovně společnosti.

Zároveň by provoz prototypu poskytl cenné informace, například o návštěvnosti webu, a díky tomu by bylo možné přesněji odhadnout rizika větší investice a zpeněžení celého projektu.

#### **Závěr**

Hlavním cílem této práce bylo vytvořit prototyp webové aplikace, která uživatele provede tvorbou podnikatelského plánu a vygeneruje mu kostru podnikatelského plánu. Tento cíl byl splněn. Prototyp aplikace byl nasazen a otestován. Funguje na všech testovaných zařízeních, od stolních počítačů až po mobilní telefony. Současně podporuje většinu nejpoužívanějších prohlížečů.

Dílčím cílem bylo identifikovat důležitá rozhodnutí, která začínající podnikatel musí učinit. Těmi jsou například volba formy podnikání, zdroje financování a marketingu. Tyto informace zpravidla obsahuje podnikatelský plán, jehož obsah byl popsán ve třetí kapitole. Dalším dílčím cílem bylo prozkoumat dosavadní řešení a vhodné technologie pro tvorbu prototypu webové aplikace. To bylo provedeno v kapitole [5.](#page-52-0)

Jedním z dílčích cílů bylo porovnání výhod a nevýhod podnikání ve srovnání se zaměstnaneckým poměrem. To bylo potřeba z důvodu, aby si potenciální podnikatel uvědomil, že před finálním rozhodnutím je nutné brát v potaz nejen přínosy podnikání, ale i ztráty, kterými může být například ztráta zaměstnaneckých benefitů. Z tohoto důvodu obsahuje práce kapitolu náklady obětované příležitosti, které jsou zmíněny i v prototypu aplikace.

Poslední dílčím cílem bylo zhodnotit ekonomický přínos a náklady na tvorbu a provoz webové aplikace. To bylo provede v kapitol [6](#page-56-0) v sekci manažerskoekonomické shrnutí.

Osobním cílem a vizí autora bylo vytvořit aplikaci, která by pomohla lidem začít podnikat a upozornila je na všechny faktory, které by měly být brány v potaz. Bohužel množství zákonů, o kterých by měl mít začínající podnikatel povědomí, je obrovská. Skoro každá část tvorby podnikatelského plánu, kterou prototyp obsahuje by bylo možné rozpracovat na samostatnou bakalářkou práci. Přesto autor věří, že vytvořený prototyp aplikace může začínajícímu podnikateli poskytnout prvotní přehled, od kterého se může odrazit.

Jak již bylo zmíněno v sekci manažersko-ekonomické shrnutí, práce by se dala rozšiřovat v mnoha směrem. Každá část prototypu, například forma podnikání, marketing, analýza trhu by mohla být rozpracována do mnohem větších detailů. Také by mohly být přidány další části, například zaměstnanci, kteří jsou v prototypu zmíněny pouze jako náklad, by mohly mít samostatnou kartu. Na té by mohly být typy pracovních poměrů nebo rozdělení zaměstnaneckých benefitů na základě finanční zátěže, například zda si benefit může podnikatel započítat jako náklad nebo zda bude hodnota benefitu připočítána k základu daně zaměstnance.

Samostatná aplikace by mohla být rozšířená po vzhledové stránce, což by ovšem vyžadovalo zdatného grafika. Také by mohly být přidány další funkce, například možnost si zobrazit kostru podnikatelského plánu již v průběhu vyplňování, aby uživatel viděl, jak jeho podnikatelský plán roste.

I přesto, že lze prototyp dále rozšiřovat, v průběhu implementace bylo zjištěno, že určité části implementace mohly být řešeny elegantněji. Z tohoto důvodu, by bylo lepší začít pracovat na první verzi aplikace od začátku s využitím získaných poznatků s vývoje prototypu.

#### **Bibliografie**

- 1. ČERVENÝ, Radim. *Business plán: krok za krokem*. Praha: C.H. Beck, 2014. ISBN 978-80-7400-511-4.
- 2. BLACKWELL, John Edward. *How to Prepare Business Plan*. 6. vyd. KoganPage, 2017. ISBN 978-0-7494-8110-0.
- 3. SYNEK, Miloslav. *Manažerská ekonomika*. 5., aktualiz. a dopl. vyd. Praha: Grada, 2011. ISBN 978-80-247-3494-1.
- 4. Občanský zákoník. *Zákony pro lidi* [online]. 2020 [cit. 2019-10-10]. Dostupné z: <https://www.zakonyprolidi.cz/cs/2012-89>.
- 5. Živnostenký zákon. *Zákony pro lidi* [online]. 2020 [cit. 2019-10-10]. Dostupné z: <https://www.zakonyprolidi.cz/cs/1991-455>.
- 6. Zákon o obchodních korporacích. *Zákony pro lidi* [online]. 2020 [cit. 2019- 10-10]. Dostupné z: <https://www.zakonyprolidi.cz/cs/2012-90>.
- 7. *Porter's Five Forces* [online]. 2015: Lemaitre Publishing [cit. 2019-11- 09]. ISBN 978-2-8062-6838-9. Dostupné z: [https : / / books . google .](https://books.google.cz/books?id=rPuQCgAAQBAJ&printsec=frontcover&dq=porter%27s+five+forces&hl=cs&sa=X&ved=0ahUKEwiX3s6RqsblAhUFQkEAHeXeCtIQ6AEILDAA#v=onepage&q=porter) [cz/books?id=rPuQCgAAQBAJ&printsec=frontcover&dq=porter%27s+](https://books.google.cz/books?id=rPuQCgAAQBAJ&printsec=frontcover&dq=porter%27s+five+forces&hl=cs&sa=X&ved=0ahUKEwiX3s6RqsblAhUFQkEAHeXeCtIQ6AEILDAA#v=onepage&q=porter) [five+forces&hl=cs&sa=X&ved=0ahUKEwiX3s6RqsblAhUFQkEAHeXeCtIQ6AEILDAA#](https://books.google.cz/books?id=rPuQCgAAQBAJ&printsec=frontcover&dq=porter%27s+five+forces&hl=cs&sa=X&ved=0ahUKEwiX3s6RqsblAhUFQkEAHeXeCtIQ6AEILDAA#v=onepage&q=porter) [v=onepage&q=porter's%20five%20forces&f=false](https://books.google.cz/books?id=rPuQCgAAQBAJ&printsec=frontcover&dq=porter%27s+five+forces&hl=cs&sa=X&ved=0ahUKEwiX3s6RqsblAhUFQkEAHeXeCtIQ6AEILDAA#v=onepage&q=porter).
- 8. FORET, Miroslav. *Marketing pro začátečníky*. Brno: Edika, 2012. ISBN 978-80-266-0006-0.
- 9. KARLÍČEK, Miroslav. *Základy marketingu*. Praha: Grada, 2013. ISBN 978-80-247-4208-3.
- 10. RPSN. *bankovní poplatky* [online]. 2020 [cit. 2019-12-10]. Dostupné z: [https://www.bankovnipoplatky.cz/clanky/reportaz/co-je-tedy](https://www.bankovnipoplatky.cz/clanky/reportaz/co-je-tedy-to-casto-zminovane-rpsn-613.html)[to-casto-zminovane-rpsn-613.html](https://www.bankovnipoplatky.cz/clanky/reportaz/co-je-tedy-to-casto-zminovane-rpsn-613.html).
- 11. 10 kroků k získání dotací. *dotace EU* [online] [cit. 2019-11-15]. Dostupné z: [https://www.dotaceeu.cz/cs/Jak-ziskat-dotaci/10-kroku-k](https://www.dotaceeu.cz/cs/Jak-ziskat-dotaci/10-kroku-k-ziskani-dotace)[ziskani-dotace](https://www.dotaceeu.cz/cs/Jak-ziskat-dotaci/10-kroku-k-ziskani-dotace).
- 12. Zdroje financování. *ipodnikatel.cz* [online]. 2014 [cit. 2019-11-15]. Dostupné z: https : //www.ipodnikatel.cz/Financovani-zacatku[podnikani/jak-zacit-podnikat-s-malem-financnich-prostredku.](https://www.ipodnikatel.cz/Financovani-zacatku-podnikani/jak-zacit-podnikat-s-malem-financnich-prostredku.html) [html](https://www.ipodnikatel.cz/Financovani-zacatku-podnikani/jak-zacit-podnikat-s-malem-financnich-prostredku.html).
- 13. crowfunding od A do Z. In: *Youtube* [online]. 2015 [cit. 2019-11-27]. Dostupné z: [https://www.youtube.com/watch?time\\_continue=36&v=](https://www.youtube.com/watch?time_continue=36&v=FAQlzetbS0o&feature=emb_logo) [FAQlzetbS0o&feature=emb\\_logo](https://www.youtube.com/watch?time_continue=36&v=FAQlzetbS0o&feature=emb_logo).
- 14. MORRIS, Michael. *Starting a Successful Business*. 8th edition. Kogan-Page, 2017. ISBN 978-0-7494-8086-8.
- 15. KÁBELOVÁ, Ing. Lucie. *Daňový systém v ČR* [online]. 2019 [cit. 2019- 11-27]. Dostupné z: [https://moodle-vyuka.cvut.cz/course/view.](https://moodle-vyuka.cvut.cz/course/view.php?id=2277) [php?id=2277](https://moodle-vyuka.cvut.cz/course/view.php?id=2277).
- 16. Zákon o daních z příjmů. *Podnikatel.cz* [online]. 2020 [cit. 2019-11-20]. Dostupné z: [https://www.podnikatel.cz/zakony/zakon- c- 586-](https://www.podnikatel.cz/zakony/zakon-c-586-1992-sb-o-danich-z-prijmu/uplne/#cast1) [1992-sb-o-danich-z-prijmu/uplne/#cast1](https://www.podnikatel.cz/zakony/zakon-c-586-1992-sb-o-danich-z-prijmu/uplne/#cast1).
- 17. Zákon o účetnictví. *Zákony pro lidi* [online]. 2020 [cit. 2019-11-20]. Dostupné z: <https://www.zakonyprolidi.cz/cs/1991-563>.
- 18. Zákon o dani z nemovitosti. *Zákony pro lidi* [online]. 2020 [cit. 2019-11- 22]. Dostupné z: <https://www.zakonyprolidi.cz/cs/1992-338>.
- 19. Zákonné opatření Senátu o dani z nabytí nemovitých věcí. *Zákony pro lidi* [online]. 2020 [cit. 2019-11-20]. Dostupné z: [https://www.zakonyprolidi.](https://www.zakonyprolidi.cz/cs/2013-340) [cz/cs/2013-340](https://www.zakonyprolidi.cz/cs/2013-340).
- 20. Zákon o dani z přidané hodnoty. *Zákony pro lidi* [online]. 2020 [cit. 2019- 11-20]. Dostupné z: [https://www.zakonyprolidi.cz/cs/2004-235#](https://www.zakonyprolidi.cz/cs/2004-235#cast1) [cast1](https://www.zakonyprolidi.cz/cs/2004-235#cast1).
- 21. Elektronická evidence tržeb. *Etržby* [online]. 2018 [cit. 2019-11-15]. Dostupné z: <https://www.etrzby.cz/>.
- 22. Roční přehled podnikatelů a živností. *Ministertvo průmyslu a obchodu* [online]. 2019 [cit. 2019-11-30]. Dostupné z: [https : / / www . mpo . cz /](https://www.mpo.cz/cz/podnikani/zivnostenske-podnikani/statisticke-udaje-o-podnikatelich/rocni-prehled-podnikatelu-a-zivnosti--222295/) [cz / podnikani / zivnostenske - podnikani / statisticke - udaje - o](https://www.mpo.cz/cz/podnikani/zivnostenske-podnikani/statisticke-udaje-o-podnikatelich/rocni-prehled-podnikatelu-a-zivnosti--222295/)  [podnikatelich/rocni-prehled-podnikatelu-a-zivnosti--222295/](https://www.mpo.cz/cz/podnikani/zivnostenske-podnikani/statisticke-udaje-o-podnikatelich/rocni-prehled-podnikatelu-a-zivnosti--222295/).
- 23. zaměstnání vs podnikání. *Apsolvent* [online]. 2019 [cit. 2019-12-10]. Dostupné z: [https : / / www . absolvent . cz / clanek / podnikani - vs](https://www.absolvent.cz/clanek/podnikani-vs-zamestnani-jake-jsou-hlavni-vyhody-nevyhody)  [zamestnani-jake-jsou-hlavni-vyhody-nevyhody](https://www.absolvent.cz/clanek/podnikani-vs-zamestnani-jake-jsou-hlavni-vyhody-nevyhody).
- 24. Nemocenské pojištění. *BussinesInfo.cz* [online]. 2019 [cit. 2019-12-10]. Dostupné z: [https://www.businessinfo.cz/navody/nemocenske](https://www.businessinfo.cz/navody/nemocenske-osvc)[osvc](https://www.businessinfo.cz/navody/nemocenske-osvc).
- 25. BARROW, Colin. *Starting a business for dummies a Wiley Brand*. 4.th. Great Britain by TJ Internationl, Padstow, Cornwall: John Wiley \$ Sons, Ltd, 2014. ISBN 978-1-118-83734-4.
- 26. Podnitelský záměr vzor. *ipodnikatel.cz* [online]. 2014 [cit. 2019-11-30]. Dostupné z: [https://www.ipodnikatel.cz/Podnikatelsky-zamer/](https://www.ipodnikatel.cz/Podnikatelsky-zamer/obsah-vzor-podnikatelskeho-zameru.html) [obsah-vzor-podnikatelskeho-zameru.html](https://www.ipodnikatel.cz/Podnikatelsky-zamer/obsah-vzor-podnikatelskeho-zameru.html).
- 27. Podnikatelský záměr. *Profipodnikatelský plán.cz* [online]. 2020 [cit. 2019- 11-30]. Dostupné z: <https://www.profipodnikatelskyplan.cz/>.
- 28. podnikatel.cz. *podnikatel.cz* [online]. 2020 [cit. 2019-11-30]. Dostupné z: <https://www.podnikatel.cz/>.
- 29. podnikatelský plán vzor. *Česká spořitelna* [online] [cit. 2019-11-24]. Dostupné z: [https://www.csas.cz/static\\_internet/cs/Obchodni\\_](https://www.csas.cz/static_internet/cs/Obchodni_informace-Produkty/Ostatni_produkty_a_sluzby/Podnikatele_a_male_firmy/Prilohy/podnikatelsky_plan_krok_za_krokem_web.pdf) [informace-Produkty/Ostatni\\_produkty\\_a\\_sluzby/Podnikatele\\_a\\_](https://www.csas.cz/static_internet/cs/Obchodni_informace-Produkty/Ostatni_produkty_a_sluzby/Podnikatele_a_male_firmy/Prilohy/podnikatelsky_plan_krok_za_krokem_web.pdf) [male\\_firmy/Prilohy/podnikatelsky\\_plan\\_krok\\_za\\_krokem\\_web.](https://www.csas.cz/static_internet/cs/Obchodni_informace-Produkty/Ostatni_produkty_a_sluzby/Podnikatele_a_male_firmy/Prilohy/podnikatelsky_plan_krok_za_krokem_web.pdf) [pdf](https://www.csas.cz/static_internet/cs/Obchodni_informace-Produkty/Ostatni_produkty_a_sluzby/Podnikatele_a_male_firmy/Prilohy/podnikatelsky_plan_krok_za_krokem_web.pdf).
- 30. HTML \$ CSS. *W3C* [online]. 2016 [cit. 2019-12-28]. Dostupné z: [https:](https://www.w3.org/standards/webdesign/htmlcss.html) [//www.w3.org/standards/webdesign/htmlcss.html](https://www.w3.org/standards/webdesign/htmlcss.html).
- 31. jQuery. *jQuery* [online]. 2020 [cit. 2019-12-28]. Dostupné z: [https://](https://jquery.com/) [jquery.com/](https://jquery.com/).
- 32. Bootstrap. *Bootstrap* [online]. 2019 [cit. 2019-12-28]. Dostupné z: [https:](https://getbootstrap.com) [//getbootstrap.com](https://getbootstrap.com).
- 33. Docx.js. *Docx.js* [online]. 2019 [cit. 2019-12-28]. Dostupné z: [https://](https://docx.js.org) [docx.js.org](https://docx.js.org).

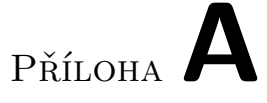

### **Seznam použitých zkratek**

- **CSS** Cascading Style Sheets
- **ČR** Česká rebublika
- **DPH** Daň z přidané hodnoty
- **EET** Elektronická evidence tržeb
- **HTML** Hypertext Markup Language
- **PDF** Portable Document Format
- **RPSN** Roční procentuální sazba nákladů
- **XML** Extensible Markup Language

## Příloha**B**

### **Snímky obrazovky výsledné aplikace**

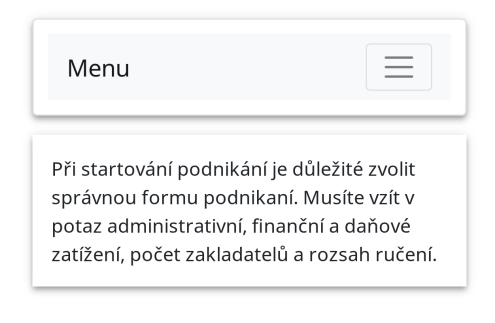

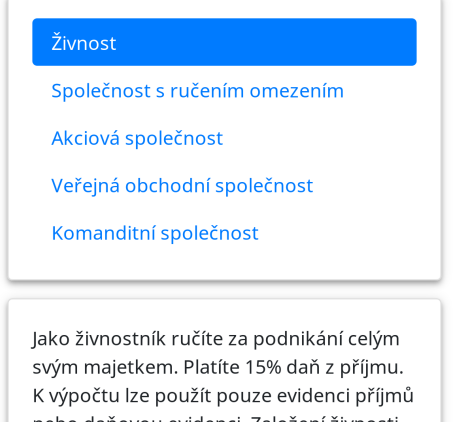

nebo daňovou evidenci. Založení živnosti stojí 1050 Kč. Musíte vždy splnit všeobecné

Obrázek B.1: Ukázka vzhledu na zařízení s menším rozlišením

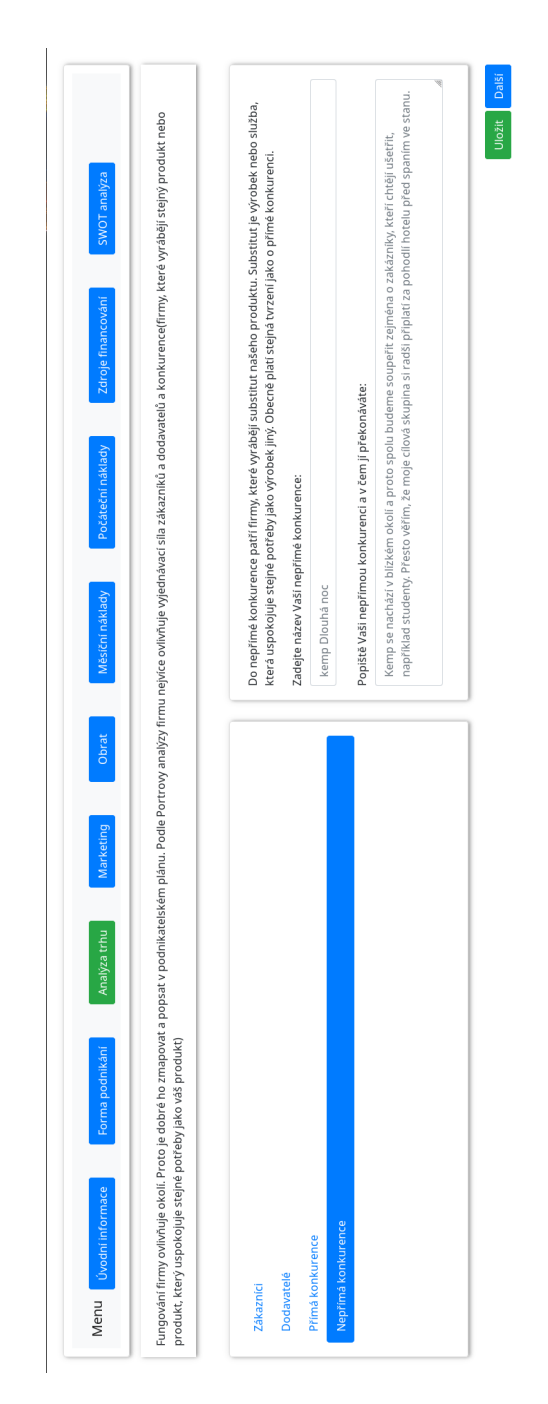

Obrázek B.2: Ukázka vzhledu na zařízení s větším rozlišením

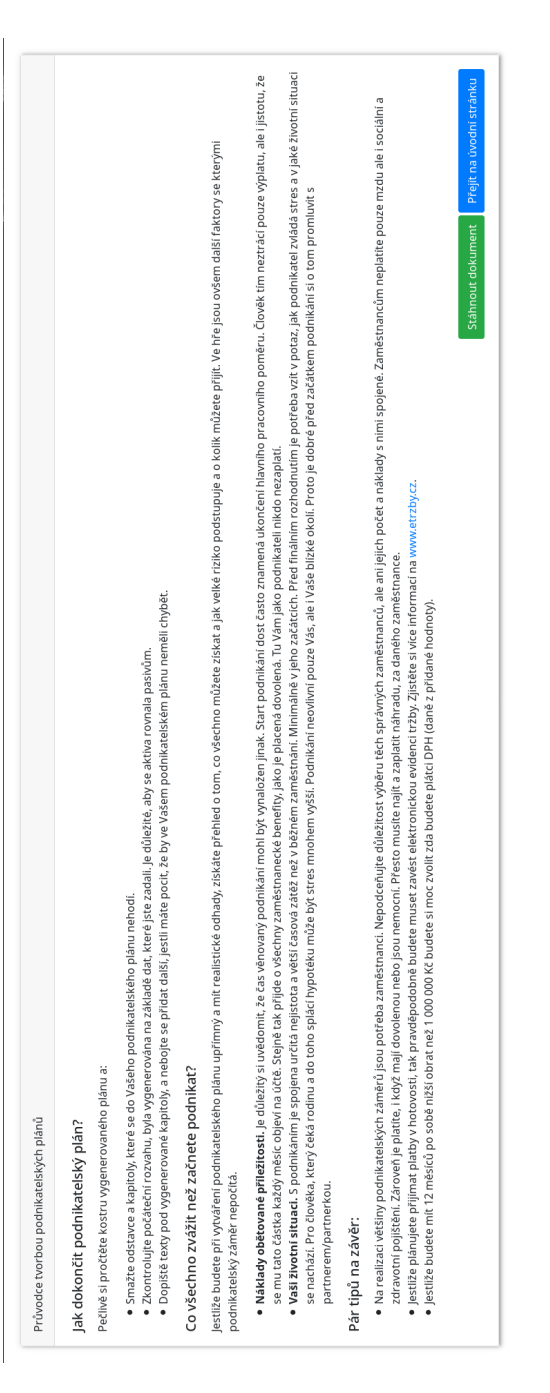

Obrázek B.3: Ukázka vzhledu na zařízení s větším rozlišením

# Příloha C

## **Obsah přiloženého CD**

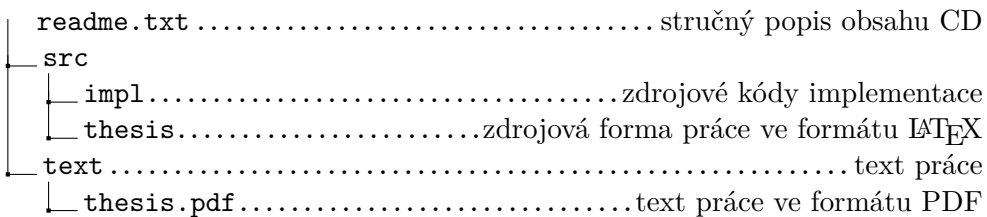